# 取扱説明書 **Smartec CLD18**

導電率計測システム IO-Link

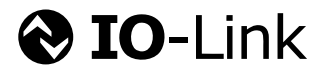

BA02097C/33/JA/02.21

71544342 2021-08-31

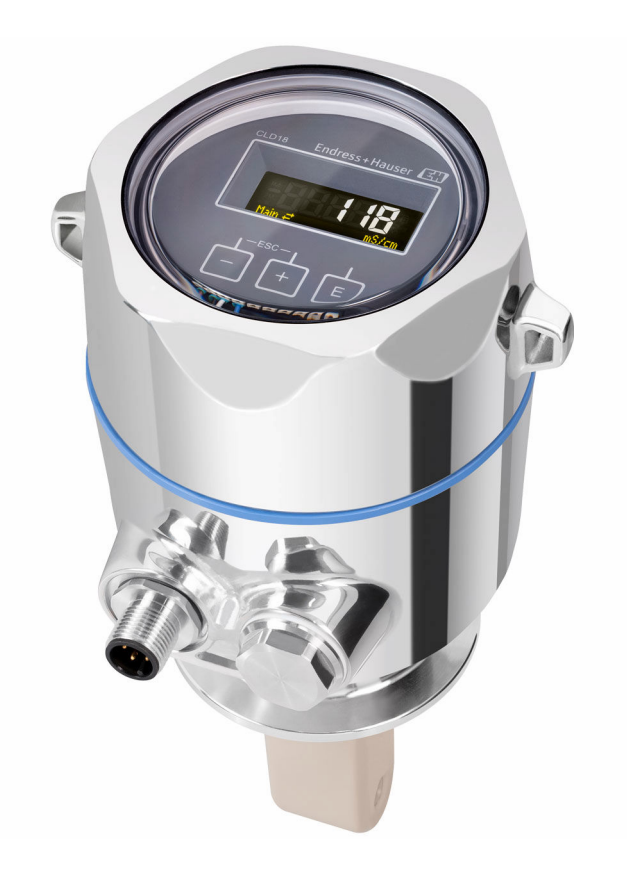

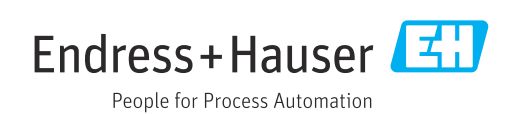

## 目次

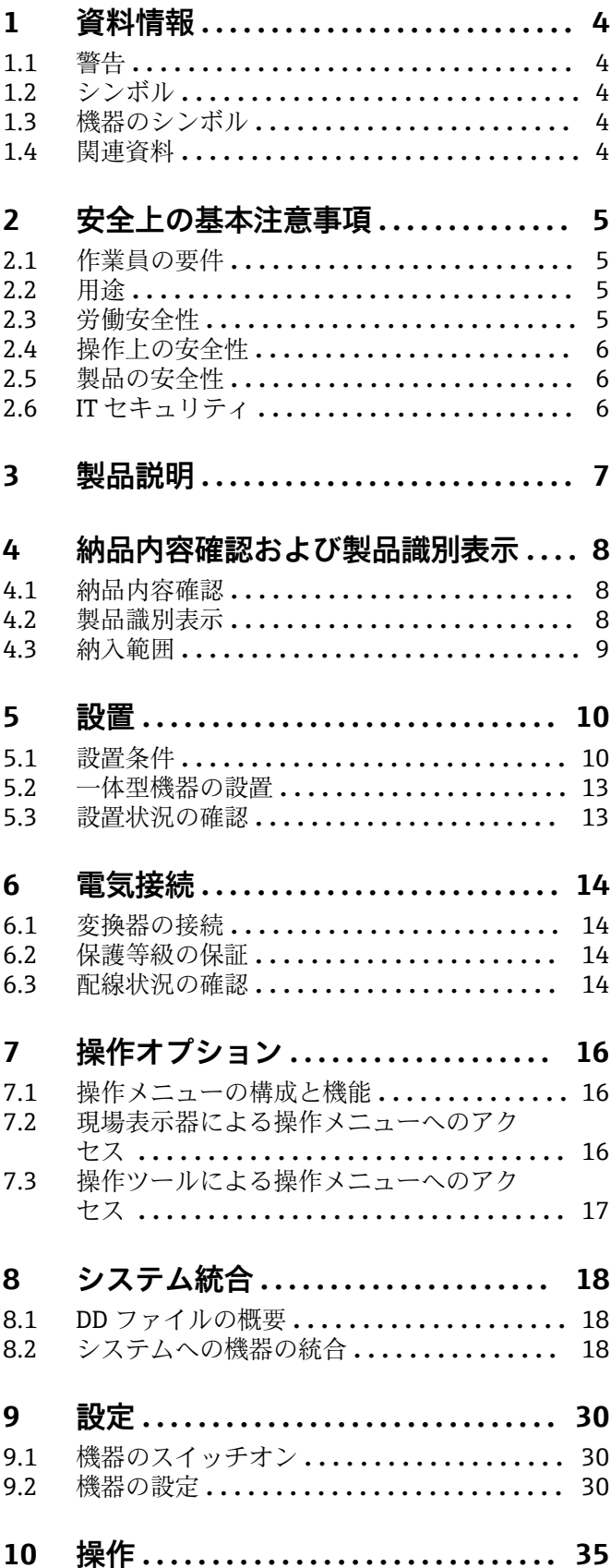

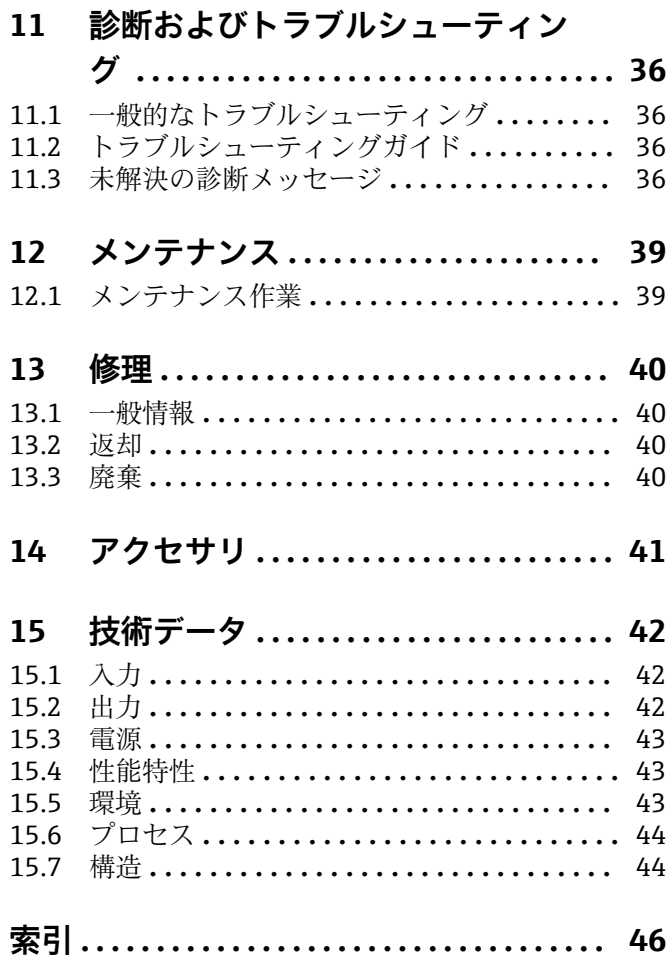

<span id="page-3-0"></span>**1 資料情報**

## **1.1 警告**

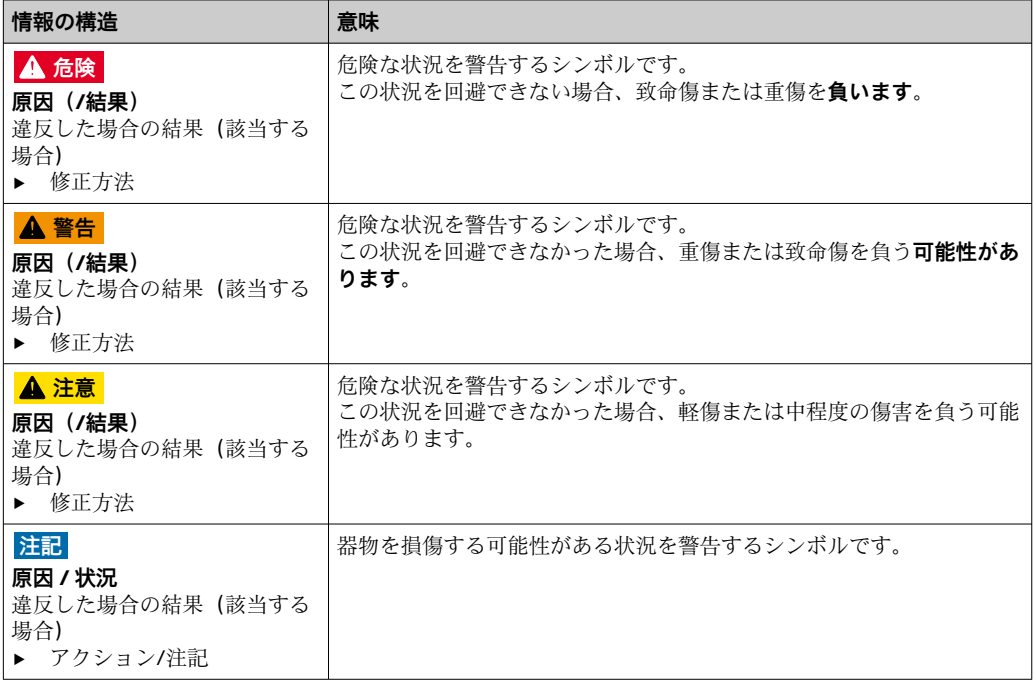

## **1.2 シンボル**

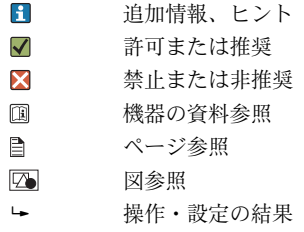

## **1.3 機器のシンボル**

 $\mathbb{A}\text{-}\mathbb{R}$ 機器の資料参照

## **1.4 関連資料**

本取扱説明書を補足する以下の説明書は、インターネットの製品ページに掲載されてい ます。

技術仕様書 Smartec CLD18、TI01080C

サニタリアプリケーション用の個別説明書、SD02751C

## <span id="page-4-0"></span>**2 安全上の基本注意事項**

## **2.1 作業員の要件**

- 計測システムの据付け、試運転、運転、およびメンテナンスは、特別な訓練を受けた 技術者のみが行うようにしてください。
- 技術者は特定の作業を実施する許可をプラント管理者から受けなければなりません。
- 電気接続は電気技師のみが行えます。
- 技術者はこれらの取扱説明書を読んで理解し、その内容に従う必要があります。
- 測定点のエラーは、特別な訓練を受け、許可された作業員が修理を行ってください。
- 支給された取扱説明書に記載されていない修理はメーカーまたは契約サービス会 社のみが行えます。

## **2.2 用途**

導電率が中程度から高い液体の電磁式導電率測定に使用する一体型の測定システムで す。

指定の用途以外で本機器を使用することは、作業員や計測システム全体の安全性を損な う恐れがあるため容認されません。

不適切な、あるいは指定用途以外での使用に起因する損傷については、製造者は責任を 負いません。

#### **注記**

#### **仕様範囲外の用途**

不正な測定、不具合、場合によっては測定点の故障が生じることがあります。

- ▶ 仕様に適合する製品のみを使用してください。
- ▶ 銘板に記載された技術データに注意してください。

### **2.3 労働安全性**

- ユーザーは以下の安全条件を順守する責任があります。
- 設置ガイドライン
- 現地規格および規制

#### **電磁適合性**

- 電磁適合性に関して、この製品は工業用途に適用される国際規格に従ってテストされ ています。
- 示されている電磁適合性は、これらの取扱説明書の指示に従って接続されている機器 にしか適用されません。

## <span id="page-5-0"></span>**2.4 操作上の安全性**

#### **全測定点の設定を実施する前に:**

- 1. すべて正しく接続されているか確認してください。
- 2. 電気ケーブルおよびホース接続に損傷が生じていないことを確かめてください。
- 3. 損傷した製品は操作しないでください。そして、意図せずに作動しないよう安全 を確保してください。
- 4. 損傷のある製品にはその旨を明記したラベルを掲示してください。

#### **操作中:**

▶ 不具合を解消できない場合は、 製品を停止させ、意図せずに作動しないよう安全を確保してください。

## **2.5 製品の安全性**

本機器は最新の安全要件に適合するよう設計され、テストされて安全に操作できる状態 で工場から出荷されています。関連法規および国際規格に準拠します。

## **2.6 IT セキュリティ**

弊社は、取扱説明書に記載されている条件に従って使用されている場合のみ保証いたし ます。本機器は、いかなる予期しない設定変更に対しても保護するセキュリティ機構を 備えています。

弊社機器を使用する事業者の定義する IT セキュリティ規格に準拠し、尚且つ機器と機 器のデータ伝送に関する追加的な保護のために策定される IT セキュリティ対策は、機 器の使用者により実行されなければなりません。

<span id="page-6-0"></span>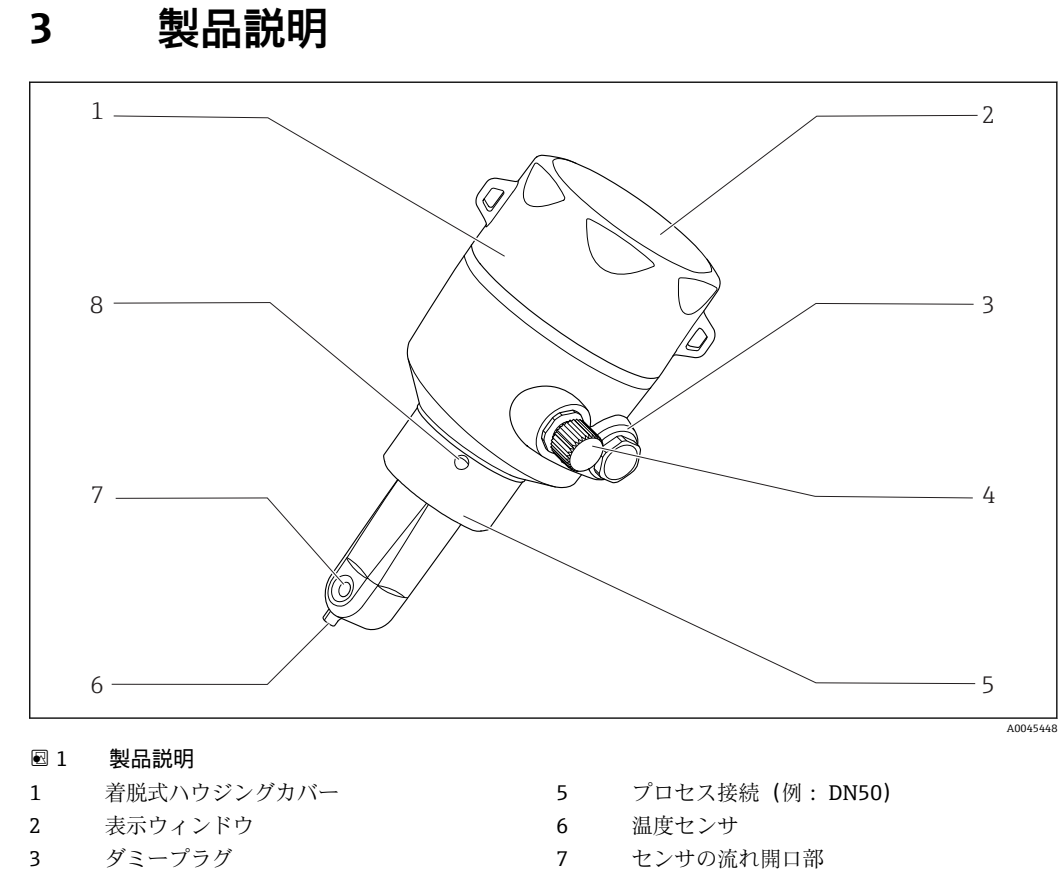

- IO-Link 接続(M12 ソケット) 8 漏れ検知用の穴
- -

## <span id="page-7-0"></span>**4 納品内容確認および製品識別表示**

## **4.1 納品内容確認**

- 1. 梱包が破損していないことを確認してください。
	- 梱包が破損している場合は、サプライヤに通知してください。 問題が解決されるまで破損した梱包を保管してください。
- 2. 内容物が破損していないことを確認してください。
	- 納品物が破損している場合は、サプライヤに通知してください。 問題が解決されるまで破損した製品を保管してください。
- 3. すべての納入品目が揃っており、欠品がないことを確認してください。 発送書類と注文内容を比較してください。
- 4. 保管および輸送用に、衝撃や湿気から確実に保護できるように製品を梱包してく ださい。
	- 弊社出荷時の梱包材が最適です。 許容周囲条件を必ず遵守してください。

ご不明な点がありましたら、弊社営業所もしくは販売代理店にお問い合わせください。

## **4.2 製品識別表示**

### **4.2.1 銘板**

銘板には機器に関する以下の情報が記載されています。

- 製造者識別
- オーダーコード
- 拡張オーダーコード
- シリアル番号
- ファームウェアバージョン
- 周囲条件とプロセス条件
- 入出力値
- 測定範囲
- 安全上の注意と警告
- 保護等級
- ▶ 銘板の情報とご注文の仕様を照合してください。

### <span id="page-8-0"></span>**4.2.2 製品識別表示**

**製品ページ**

www.endress.com/CLD18

#### **オーダーコードの解説**

製品のオーダーコードとシリアル番号は以下の位置に表示されています。

- 銘板上
- 出荷書類

#### **製品情報の取得**

- 1. [www.endress.com](https://www.endress.com) を開きます。
- 2. サイト検索を呼び出します (虫眼鏡)。
- 3. 有効なシリアル番号を入力します。
- 4. 検索ボタンを押します。
	- 製品構成がポップアップウィンドウに表示されます。
- 5. ポップアップウィンドウの製品画像をクリックします。
	- **→ 新しいウィンドウ (Device Viewer)が開きます。ご使用の機器に関連するす** べての情報と製品ドキュメントがこのウィンドウに表示されます。

#### **製造者データ**

Endress+Hauser Conducta GmbH+Co. KG Dieselstraße 24 D-70839 Gerlingen

### **4.3 納入範囲**

納入範囲:

- 注文したバージョンの Smartec CLD18 計測システム
- ■取扱説明書 BA02097C

## <span id="page-9-0"></span>**5 設置**

### **5.1 設置条件**

#### **5.1.1 設置方法**

#### **サニタリ要件**

- ▶ EHEDG の基準に準拠した、洗浄の容易な機器の設置には、水溜りが存在しないよう にすることが必要です。
- ▶ 水溜りが避けられない場合には、これを可能な限り短くしてください。いかなる場 合も、水溜りの長さ L が、配管内径 D から機器の外径 d を差し引いた値を超えない ようにしてください。条件 L ≤ D – d が適用されます。
- ▶ また、水溜りは、そこに製品やプロセス流体が残らないよう、自然に排出されなけ ればなりません。
- ▶ タンク設備内では、水溜りを直接洗い流すことができるように洗浄装置を配置する 必要があります。
- ▶ 詳細については、EHEDG Doc. 10 のサニタリシールおよび設置に関する推奨事項な らびに方針説明書「容易に洗浄可能な配管カップリングおよびプロセス接続」を参 照してください。

3A に適合する設置を行う場合は、以下を遵守してください。

- ▶ 機器を取り付けた後は、サニタリ完全性が保証されなければなりません。
- ▶ 漏れ検知用の穴は機器の最下部に位置する必要があります。
- ▶ 3A に適合するプロセス接続を使用する必要があります。

#### **取付方向**

センサは、測定物の中に完全に浸漬していなければなりません。センサ付近に気泡が溜 まらないようにしてください。

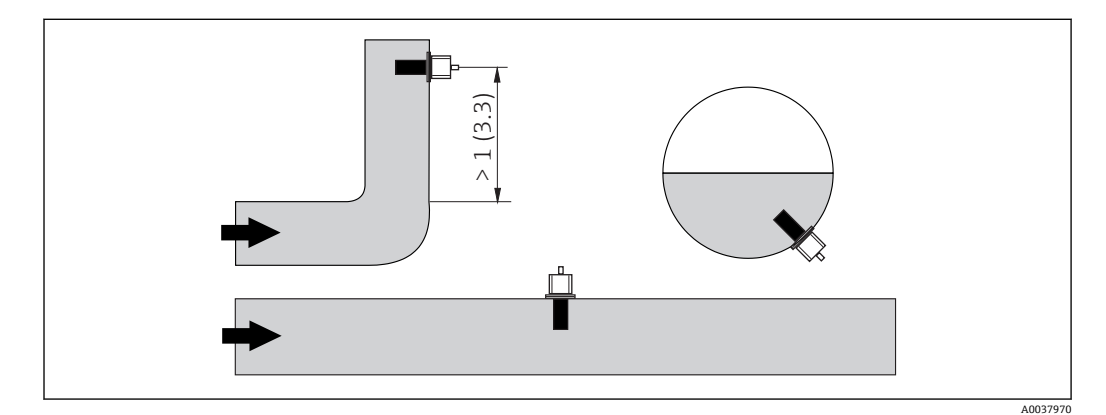

- 2 導電率センサの取付方向。単位:m(ft)
- 流れの方向が (配管継手の後方で)変わると、測定物内に乱流が発生する可能性が あります。
- 1. そのため、ベンド管から最低 1m (3.3 ft) 以上離してセンサを取り付ける必要が あります。
- 2. 取付け時に、センサの開口部が測定物の流れ方向を向くように取り付けます。セ ンサ検出部は、測定物の中に完全に浸漬していなければなりません。

#### <span id="page-10-0"></span>**設置係数**

狭い設置条件の場合には、液体のイオン電流が壁による影響を受 けます。いわゆる設置係数を使用して、この影響を補正すること が可能です。設置係数は測定のために変換器に入力するか、また は設置係数と掛けることによってセル定数を補正することができ ます。

設置係数の値は、配管ノズルの直径と導電率、ならびにセンサと 壁の距離に応じて異なります。

壁からの距離が十分な場合は(a > 20 mm、DN 60 以上)、設置係 数を無視できます (f = 1.00)。

壁からの距離が短い場合、絶縁性パイプでは設置係数が大きくな り (f > 1)、導電性パイプでは小さくなります (f < 1)。

設置係数は校正液を使用して測定するか、以下の図から近似値を 決定できます。

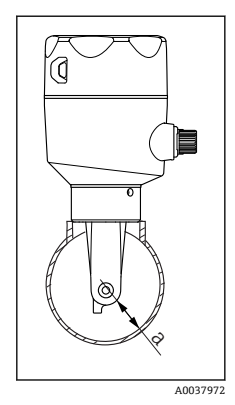

**図3 CLD18の設置** a 壁からの距離

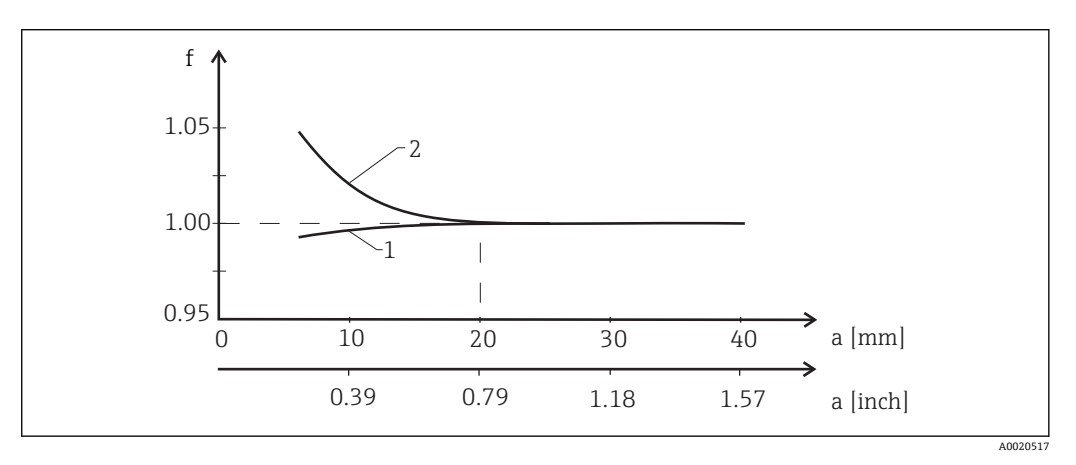

- 4 設置係数 f と壁からの距離 a との関係
- 1 導電性パイプ壁
- 2 絶縁性パイプ壁
- ▶ ハウジングに直射日光があたらないように計測システムを設置してください。

#### <span id="page-11-0"></span>**寸法**

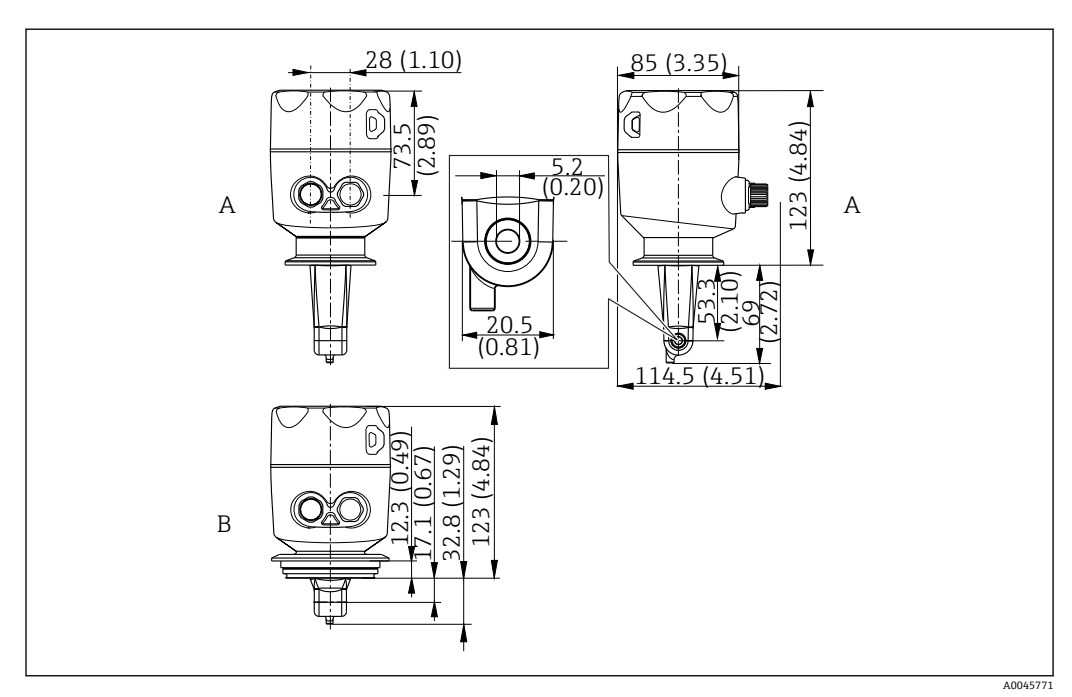

**図5** 寸法およびバージョン (例)。単位: mm (in)

A ステンレスハウジング、ISO 2852 クランプ 2" 付き

B ステンレスハウジング、バリベント DN 40 ~ 125

## **5.1.2 取付例**

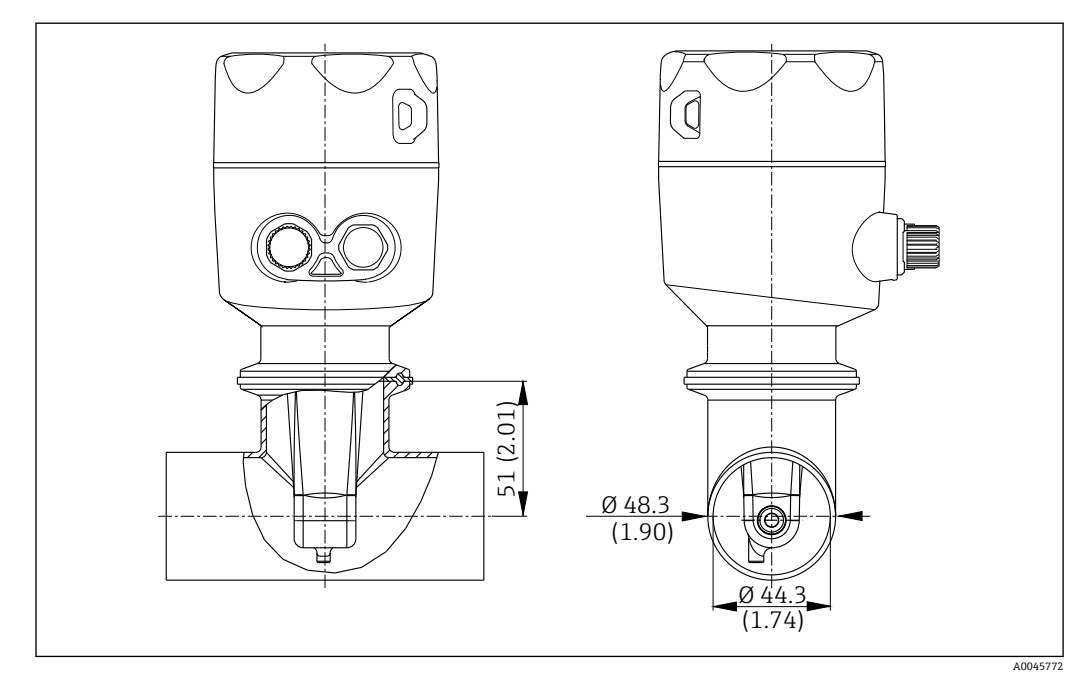

■6 トリクランプ 2" プロセス接続を使用した DN 40 パイプへの設置。単位: mm (in)

<span id="page-12-0"></span>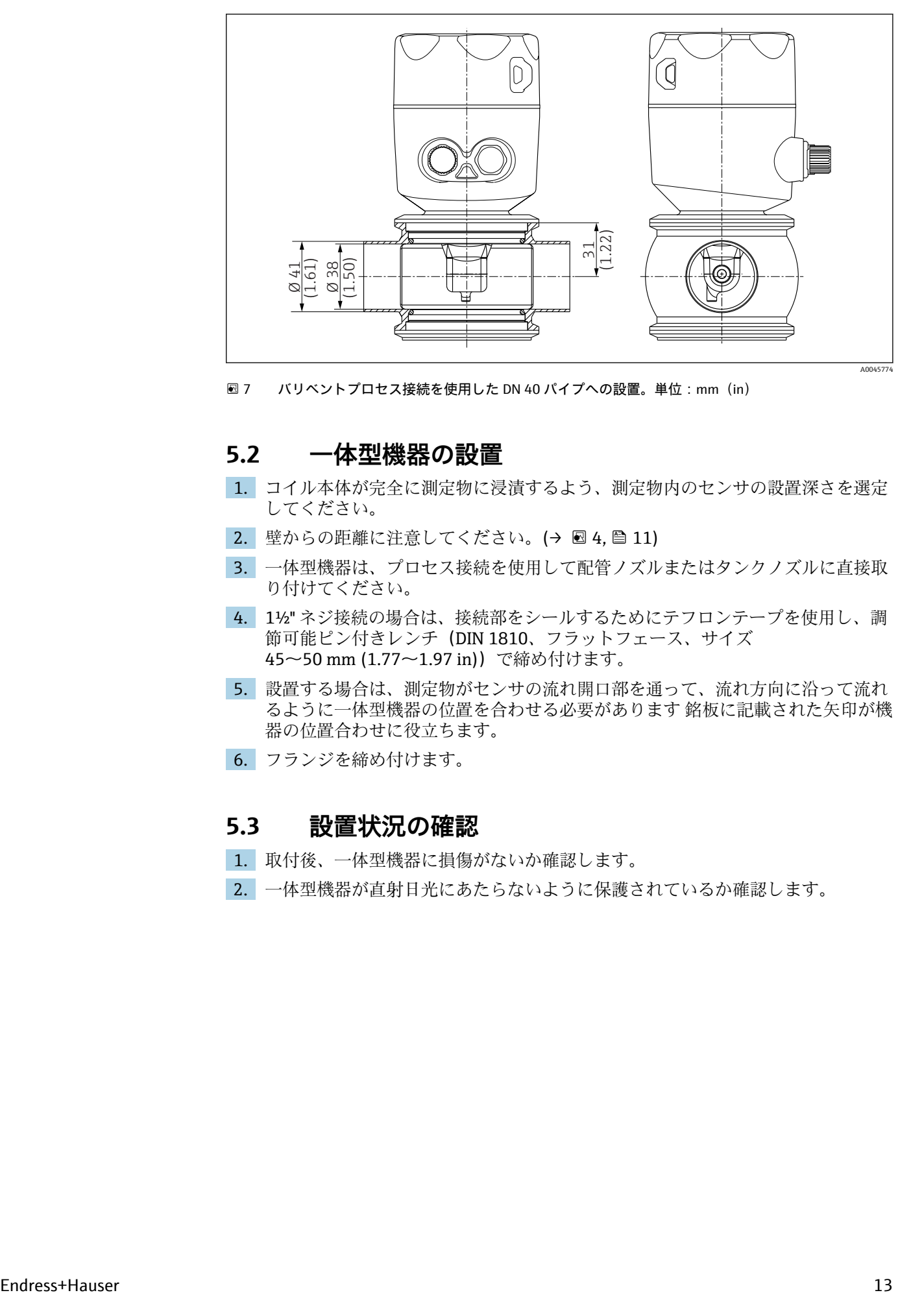

■7 バリベントプロセス接続を使用した DN 40 パイプへの設置。単位: mm (in)

### **5.2 一体型機器の設置**

- 1. コイル本体が完全に測定物に浸漬するよう、測定物内のセンサの設置深さを選定 してください。
- 2. 壁からの距離に注意してください。(→ 図 4, 11)
- 3. 一体型機器は、プロセス接続を使用して配管ノズルまたはタンクノズルに直接取 り付けてください。
- 4. 1½" ネジ接続の場合は、接続部をシールするためにテフロンテープを使用し、調 節可能ピン付きレンチ(DIN 1810、フラットフェース、サイズ 45~50 mm (1.77~1.97 in))で締め付けます。
- 5. 設置する場合は、測定物がセンサの流れ開口部を通って、流れ方向に沿って流れ るように一体型機器の位置を合わせる必要があります 銘板に記載された矢印が機 器の位置合わせに役立ちます。
- 6. フランジを締め付けます。

## **5.3 設置状況の確認**

1. 取付後、一体型機器に損傷がないか確認します。

2. 一体型機器が直射日光にあたらないように保護されているか確認します。

<span id="page-13-0"></span>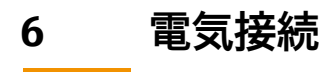

#### L **警告 機器には電気が流れています**

接続を誤ると、負傷または死亡の危険性があります。

- ▶ 電気接続は電気技師のみが行えます。
- ‣ 電気技師はこれらの取扱説明書を読んで理解し、その内容に従う必要があります。
- ‣ 接続作業を始める**前に**、どのケーブルにも電圧が印加されていないことを確認して ください。

### **6.1 変換器の接続**

#### L **警告**

#### **感電の危険性があります。**

▶ 供給点において、電源は、二重絶縁または強化絶縁 (24V電源用機器の場合)によ <u>。。。。</u><br>って、電気が流れている危険なケーブルから絶縁する必要があります。

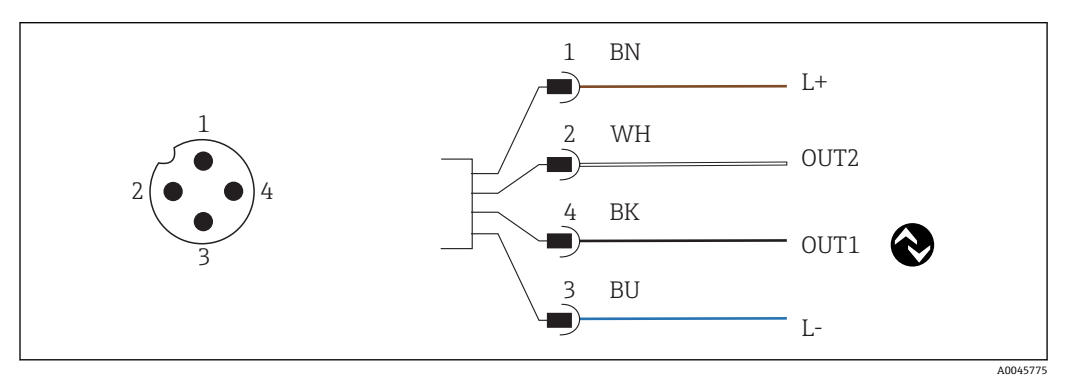

■8 M12 コネクタを介した接続 (A コード)

- $1$   $I +$
- 2 OUT2、電流出力 0/4~20 mA 3 L-
- 4 OUT1、IO-Link 通信 / 計測レンジスイッチ用の SIO 入力

● 電流出力 (OUT2) 使用時の干渉を防止するために、IO-Link 通信をオフにすること をお勧めします。

### **6.2 保護等級の保証**

本機器では、この説明書に記載されており、指定された用途に必要な機械的接続および 電気接続のみを確立することができます。

▶ M12 ケーブルを停止位置まで締め付けます。

たとえば、以下の場合は、本製品に認められた個別の保護タイプ(保護等級(IP)、電 気的安全性、EMC 干渉波の適合性)は保証されません。

- カバーが外れている
- M12 ケーブルのネジの締付けが不十分である

### **6.3 配線状況の確認**

電気接続を行なった後、次の事項を確認します。

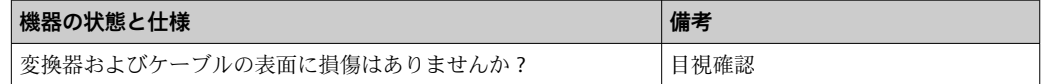

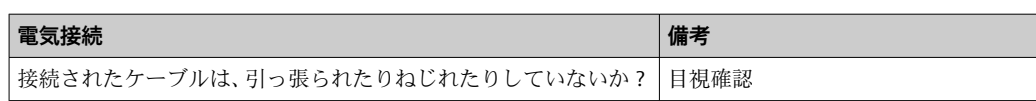

## <span id="page-15-0"></span>**7 操作オプション**

## **7.1 操作メニューの構成と機能**

8 このセクションは、現場操作にのみ適用されます。

一体型機器の操作機能は、以下のメニューで分類されています。

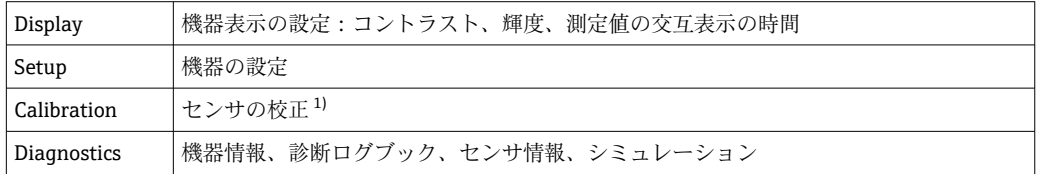

1) Smartec CLD18 の場合、エアセットおよび補正セル定数はすでに工場で設定済みです。設定中のセン サ校正は必要ありません。

## **7.2 現場表示器による操作メニューへのアクセス**

IO-Link を使用して現場操作のロック/ロック解除を行うことが可能です。

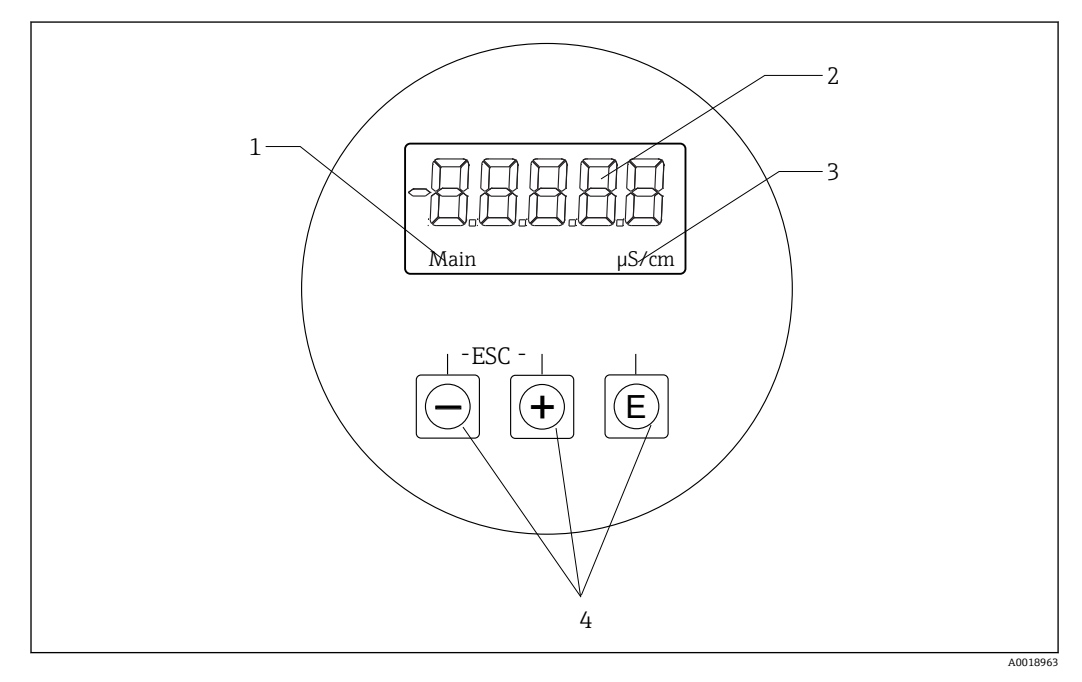

#### ■9 現場表示器およびボタン

- 1 パラメータ
- 2 測定値
- 3 単位
- 4 操作キー

エラーが発生した場合、機器は自動的にエラーと測定値の交互表示になります。 操作言語は英語です。

<span id="page-16-0"></span>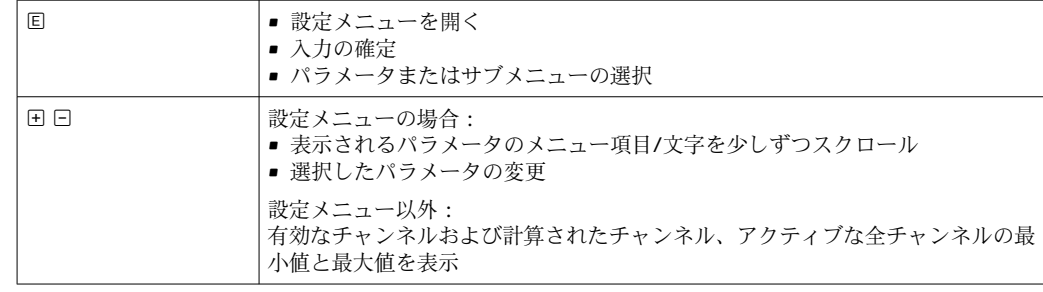

#### **メニューの終了またはキャンセル**

1. 必ず **Back** を使用して、メニュー下部のメニュー項目/サブメニューを終了します。

2. 変更を保存せずに設定を終了するには、+と-ボタンを同時に押します(< 3 秒)。

編集モードのシンボル:

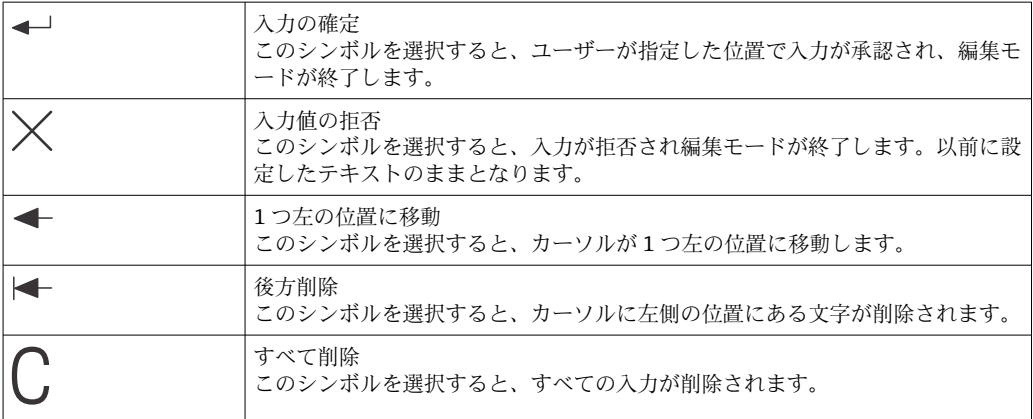

## **7.3 操作ツールによる操作メニューへのアクセス**

IO-Link インターフェイスにより、プロセスおよび診断データへの直接アクセスと迅速 な機器の設定が可能となります。→ ■ 20

IO-Link の詳細については[、www.io-link.com](https://www.io-link.com) を参照してください。

## <span id="page-17-0"></span>**8 システム統合**

## **8.1 DD ファイルの概要**

フィールド機器をデジタル通信システムに統合するために、IO-Link システムは出力デ ータ、入力データ、データ形式、データ容量、サポートされた伝送速度といった機器パ ラメータの記述を必要とします。このデータは、通信システム設定時に汎用体モジュー ルを介して IO-Link マスタに提供される IODD (IO Device Description)に記載されてい ます。

#### **www.endress.com からダウンロード**

- 1. [endress.com/download](https://www.endress.com/download)
- 2. 表示される検索オプションから **デバイスドライバ** を選択します。
- 3. タイプで、「IO Device Description (IODD)」を選択します。
- 4. **製品コード** を選択するか、テキスト入力します。 検索結果の一覧が表示されます。
- 5. 適切なバージョンをダウンロードします。

#### **ioddfinder からダウンロード**

- 1. [ioddfinder.io-link.com](https://ioddfinder.io-link.com)
- 2. Manufacturer (製造者) として「Endress+Hauser」を選択します。
- 3. **製品名**を入力します。 検索結果の一覧が表示されます。
- 4. 適切なバージョンをダウンロードします。

## **8.2 システムへの機器の統合**

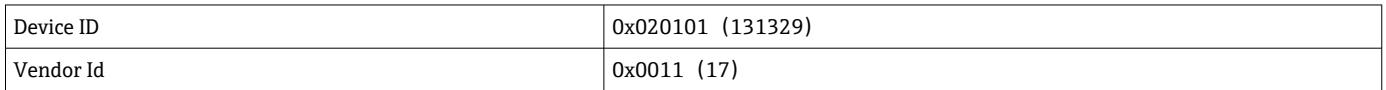

## **8.2.1 プロセスデータ**

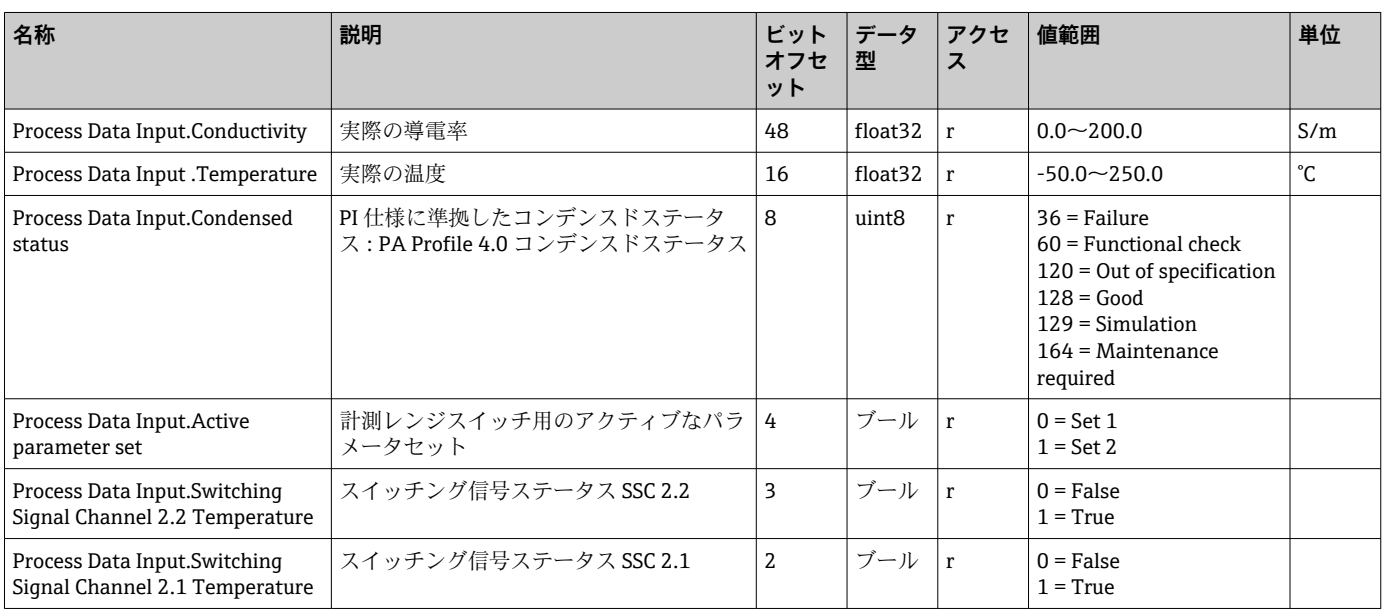

<span id="page-18-0"></span>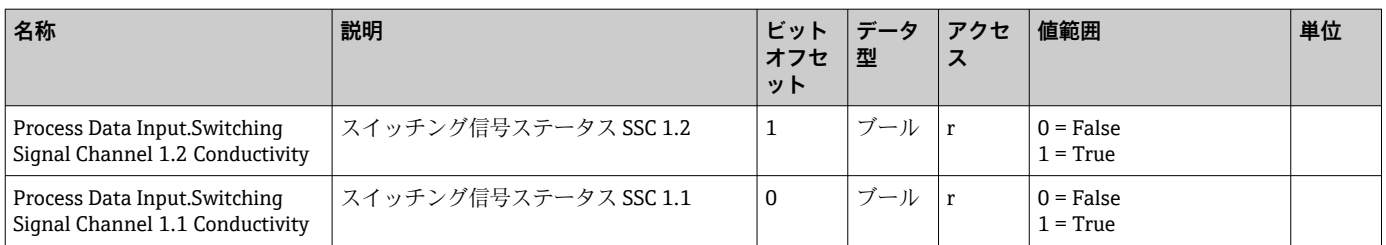

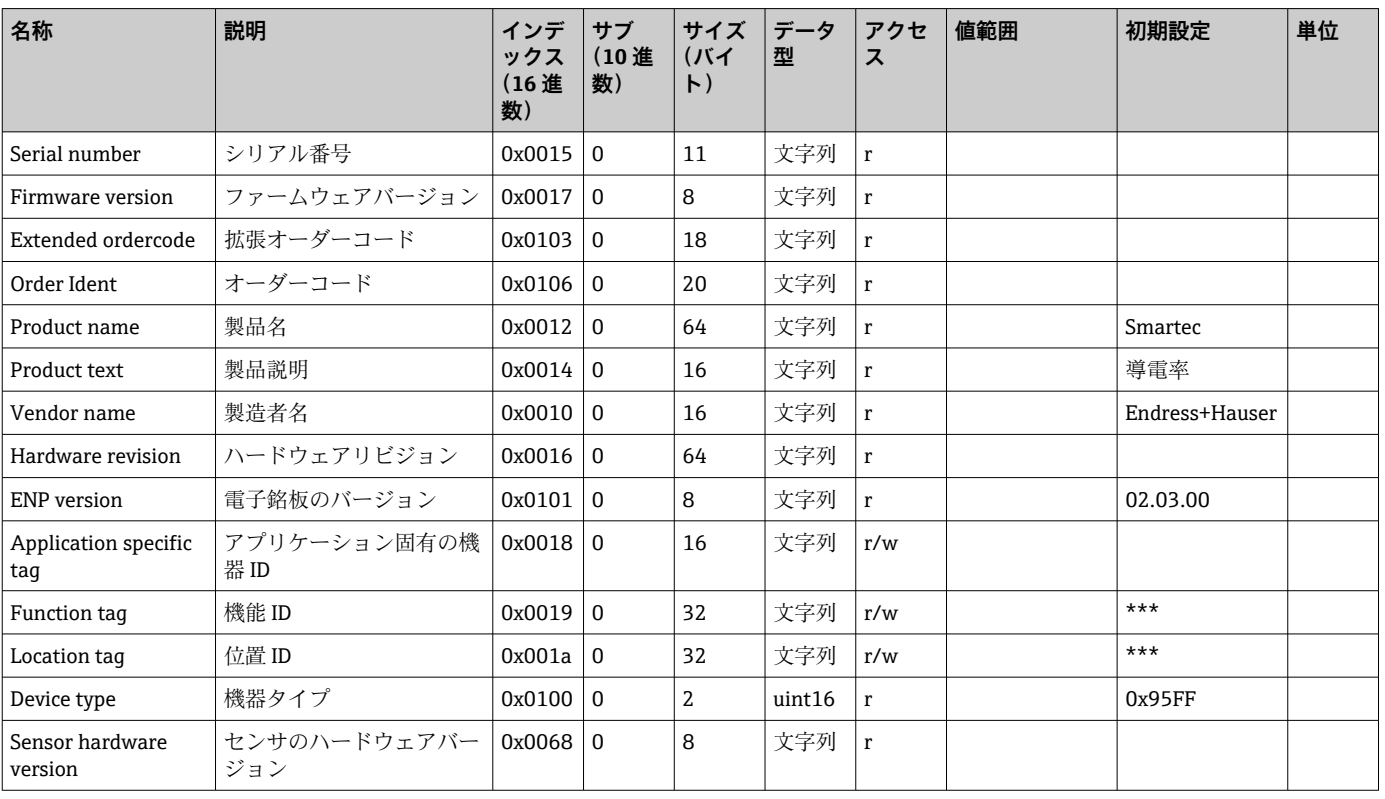

### **8.2.2 識別**

**8.2.3 監視**

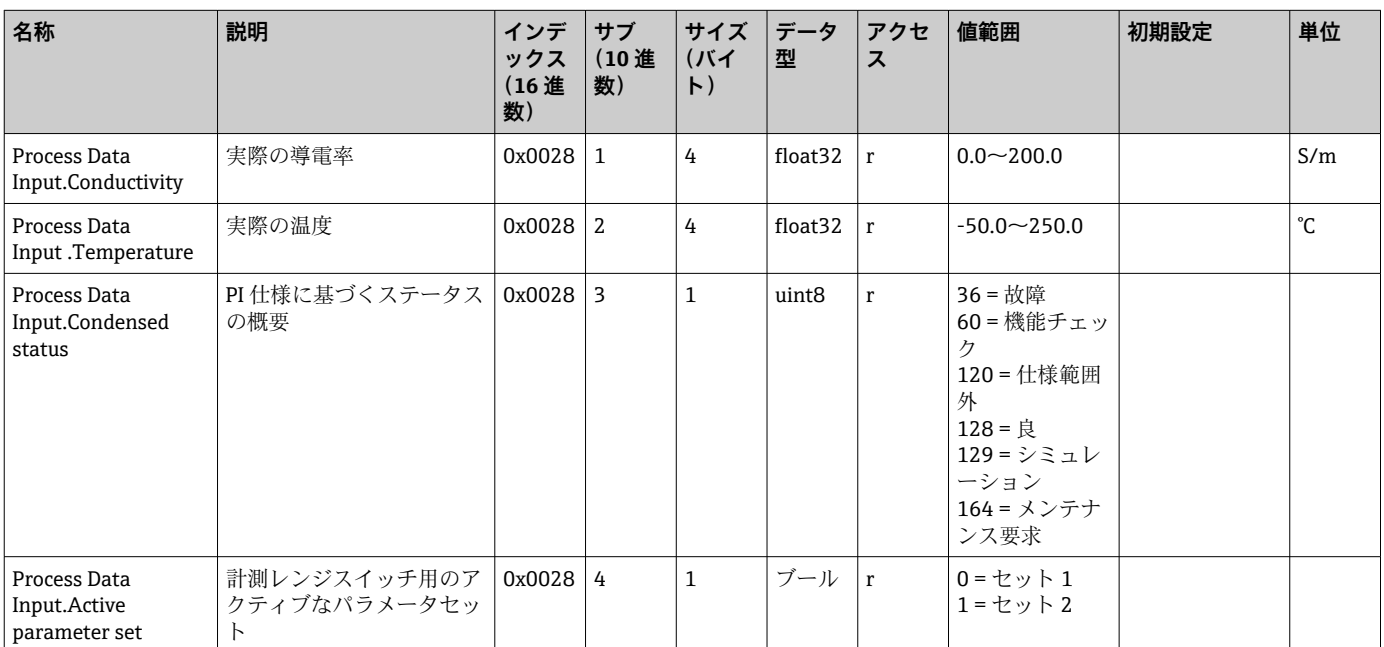

<span id="page-19-0"></span>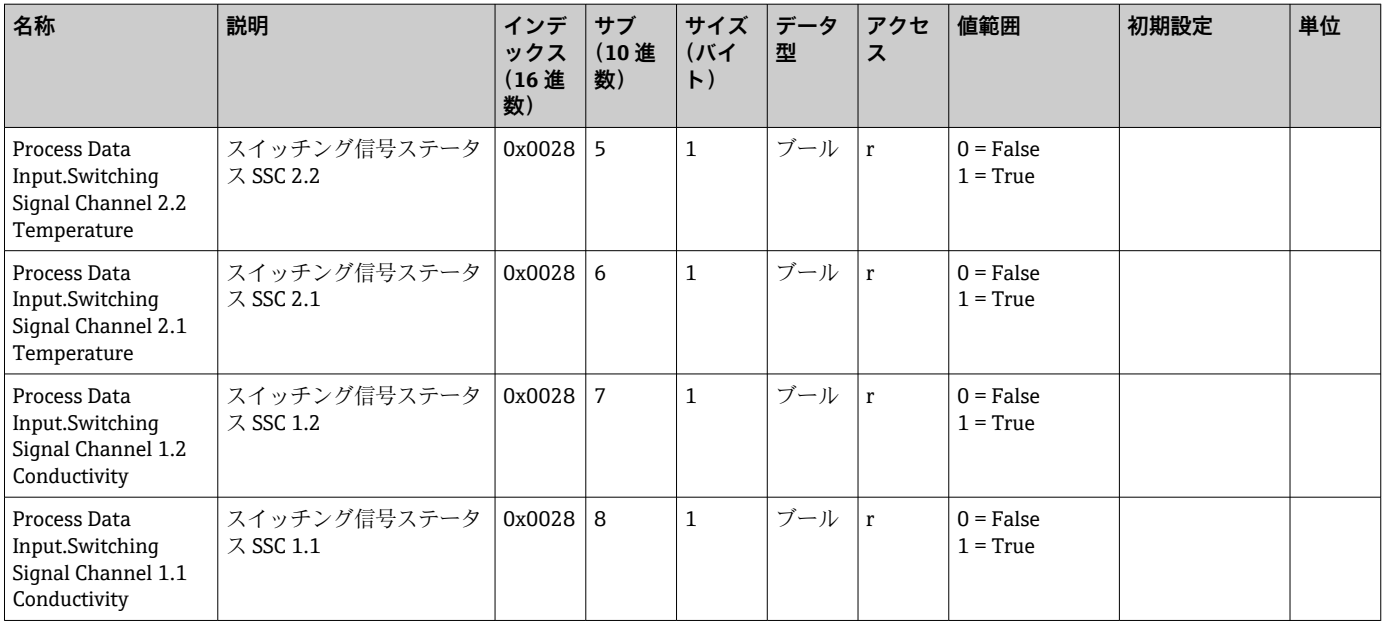

## **8.2.4 パラメータ**

## **Application**

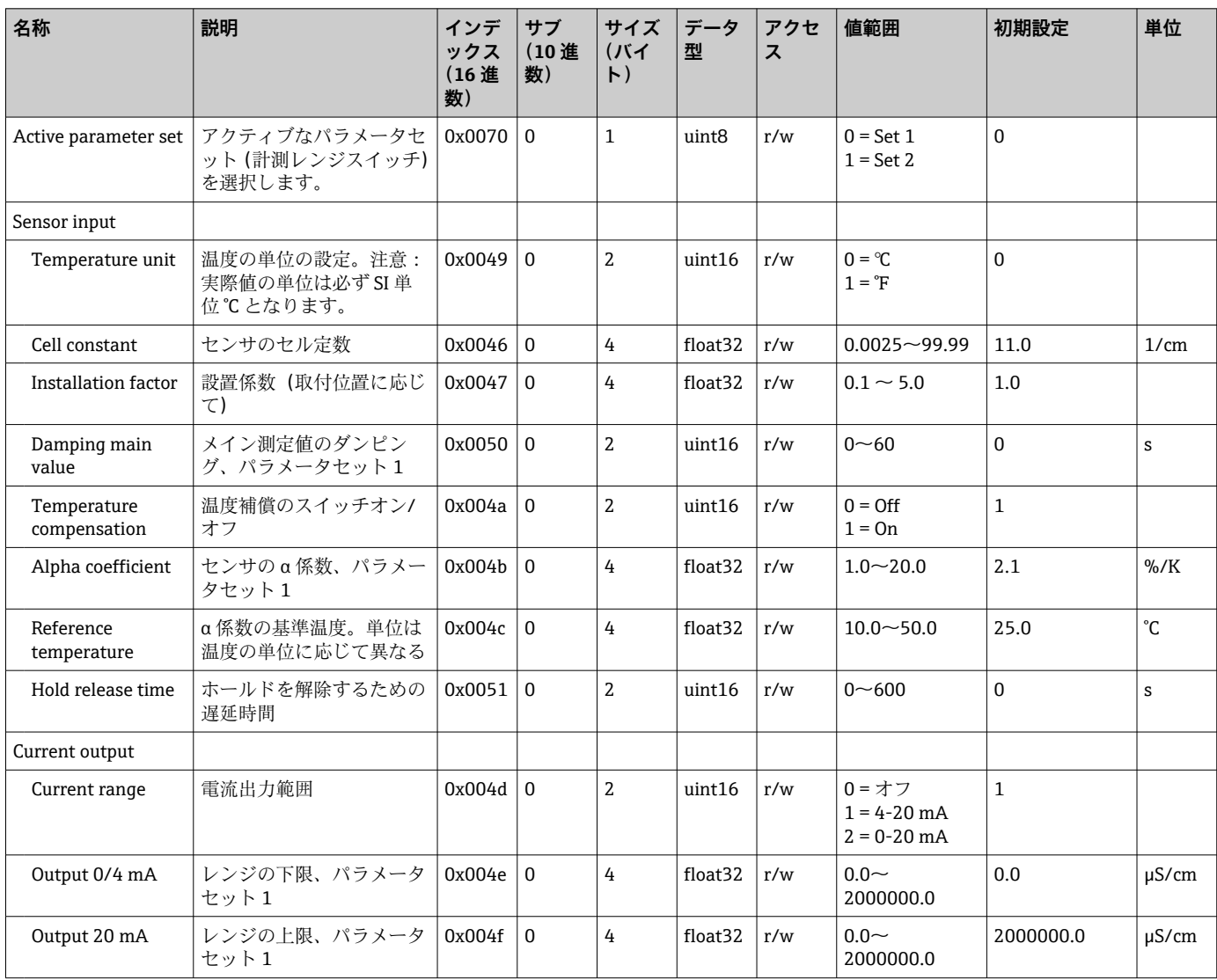

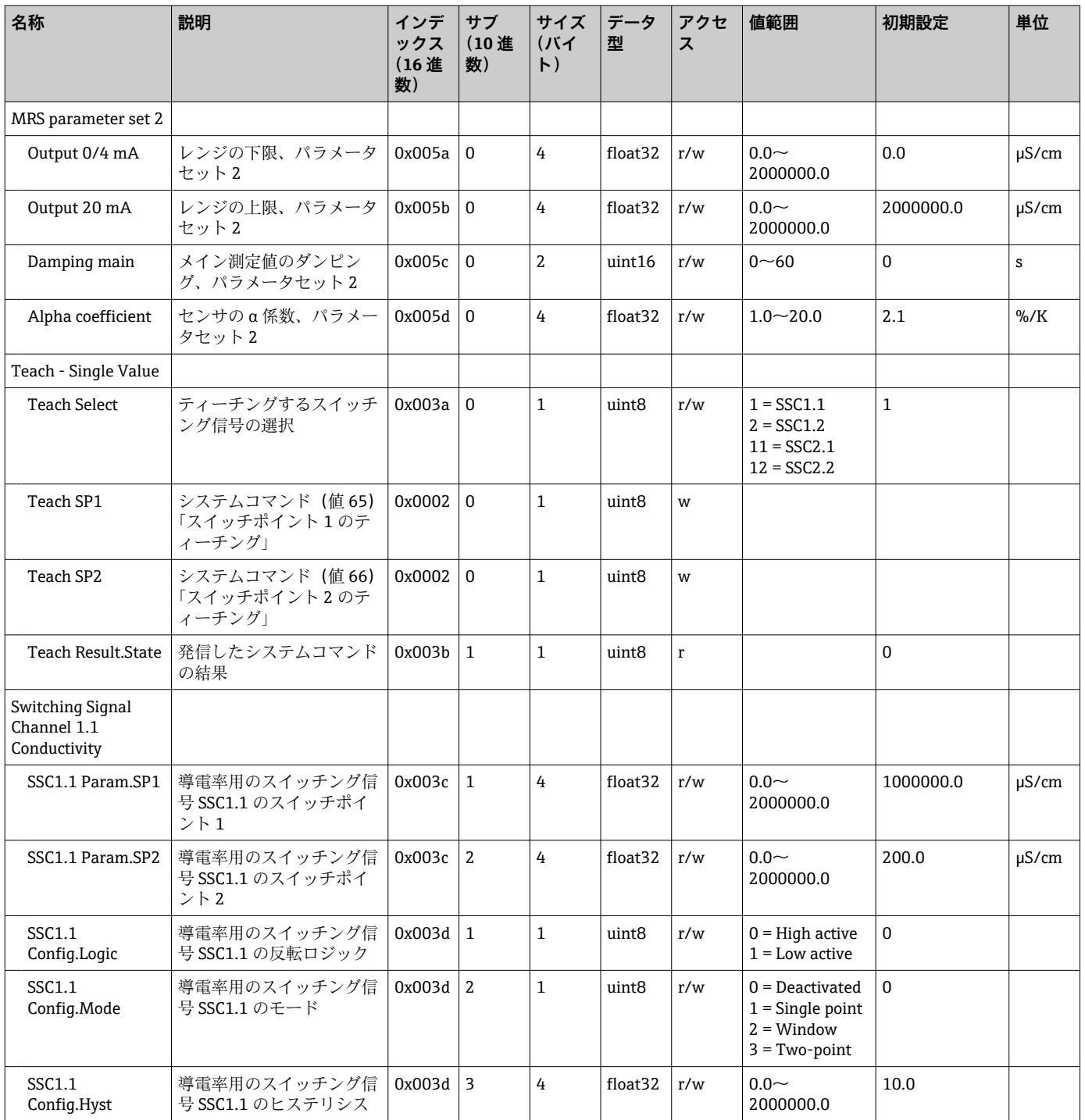

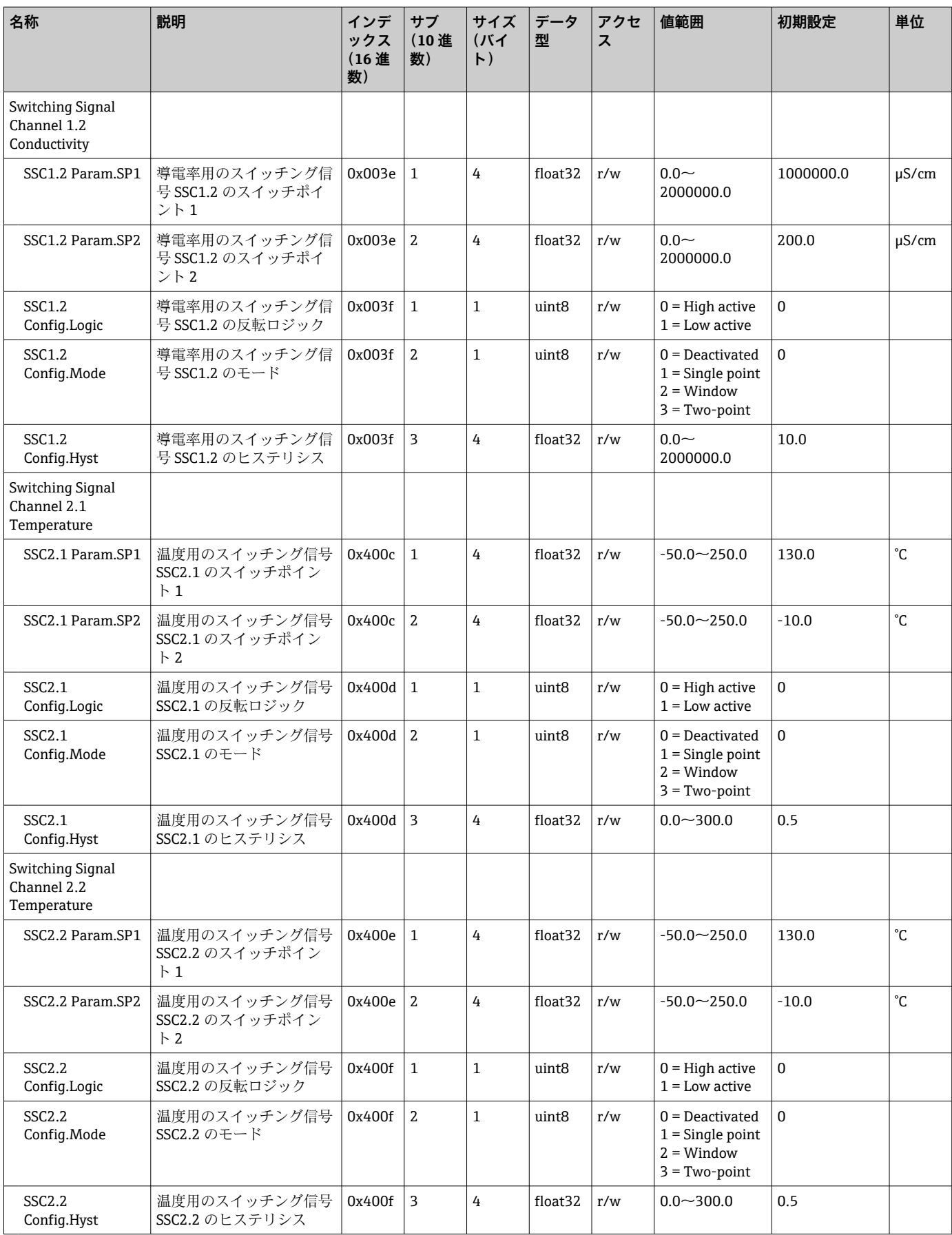

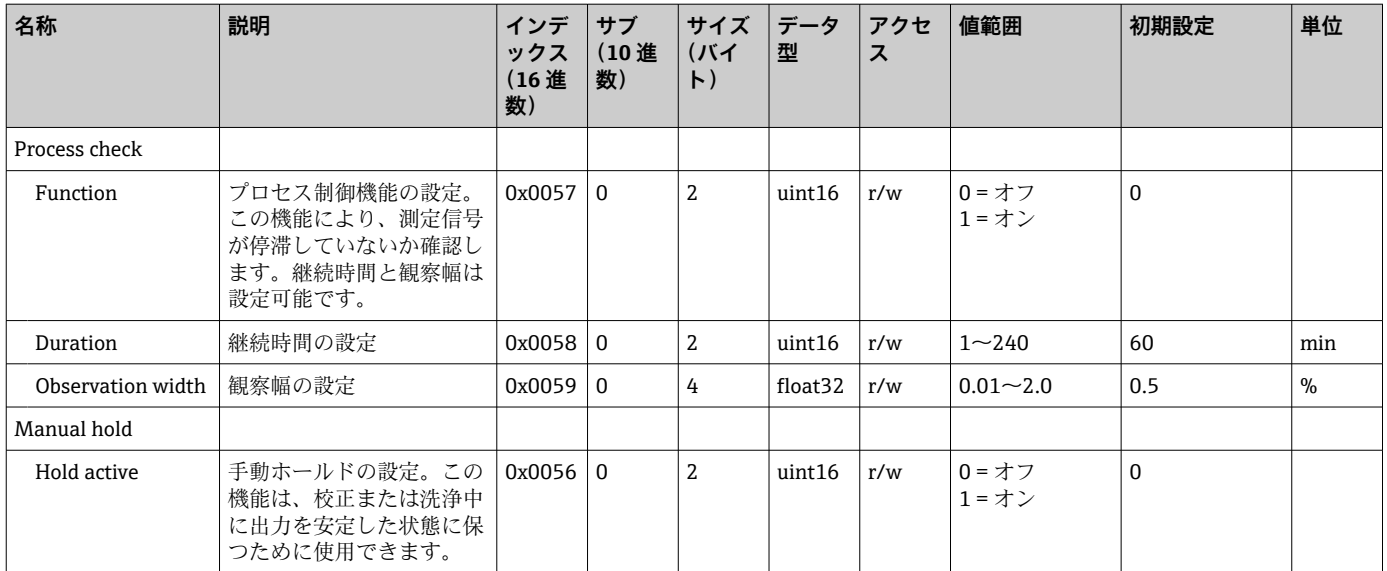

#### **スイッチング信号**

スイッチング信号によって測定値のリミット超過を容易に監視できます。 各スイッチング信号はプロセス値に明確に割り当てられ、ステータスを提供します。こ のステータスはプロセスデータとともに伝送されます(プロセスデータリンク)。この ステータスの切替動作は、「スイッチング信号チャンネル」(SSC)の各設定パラメータ を使用して設定します。スイッチポイント SP1 と SP2 の手動設定に加え、「Teach」メ ニューでティーチング機能を使用できます。これはシステムコマンドによってそれぞ れの現在のプロセス値を、選択した SSC に書き込むために使用します。以下に示すよ うに、選択可能な各モードの動作はそれぞれ異なります。「Logic」パラメータは常に 「High active」です。ロジックを反転させると、「Logic」パラメータを「Low active」に 設定できます。

#### **モード Single Point**

このモードでは、SP2 は使用されません。

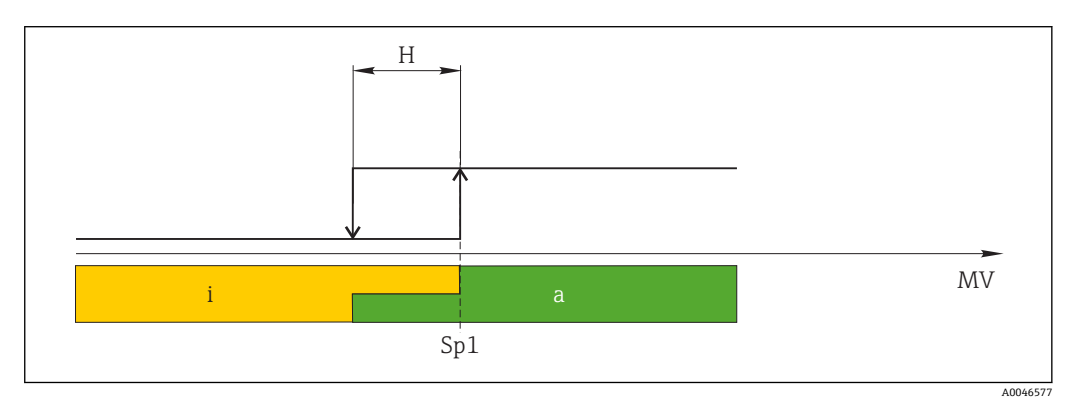

■ 10 SSC、Single Point

H ヒステリシス Sp1 スイッチポイント 1 MV 測定値 i 非アクティブ (オレンジ色) a アクティブ(緑色)

#### **モード Window**

SPhi は常に SP1 と SP2 のいずれか高い方の値に対応し、SPlo は常に低い方の値に対応 します。

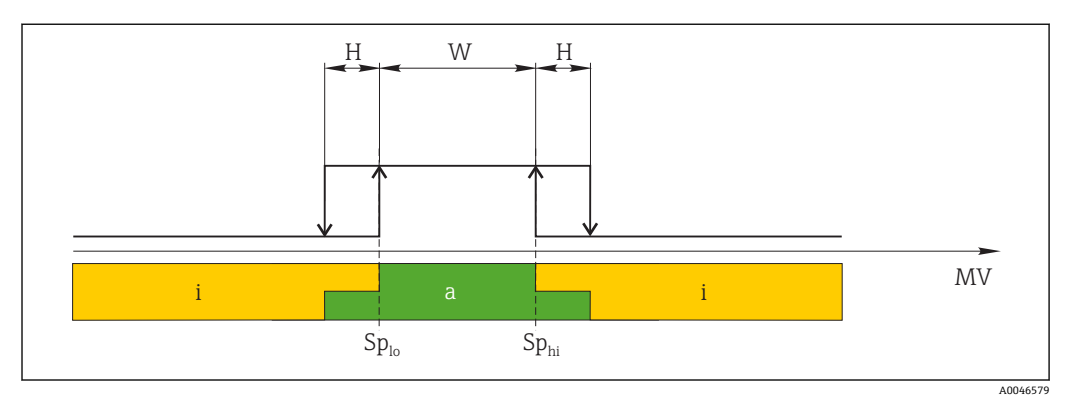

#### 11 SSC, Window

H ヒステリシス W ウィンドウ Splo 下限測定値のスイッチポイント Sphi 上限測定値のスイッチポイント MV 測定値 i 非アクティブ(オレンジ色) a アクティブ(緑色)

#### **モード Two-point**

SPhi は常に SP1 と SP2 のいずれか高い方の値に対応し、SPlo は常に低い方の値に対応 します。

ヒステリシスは使用されません。

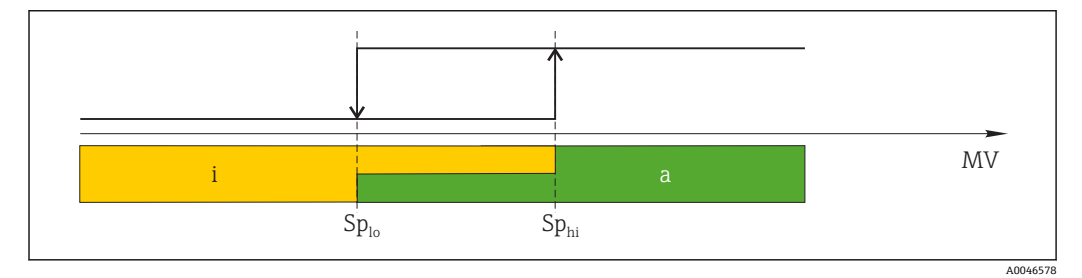

■ 12 SSC、Two-Point

Splo 下限測定値のスイッチポイント Sphi 上限測定値のスイッチポイント MV 測定値 i 非アクティブ(オレンジ色)

a アクティブ(緑色)

#### **System**

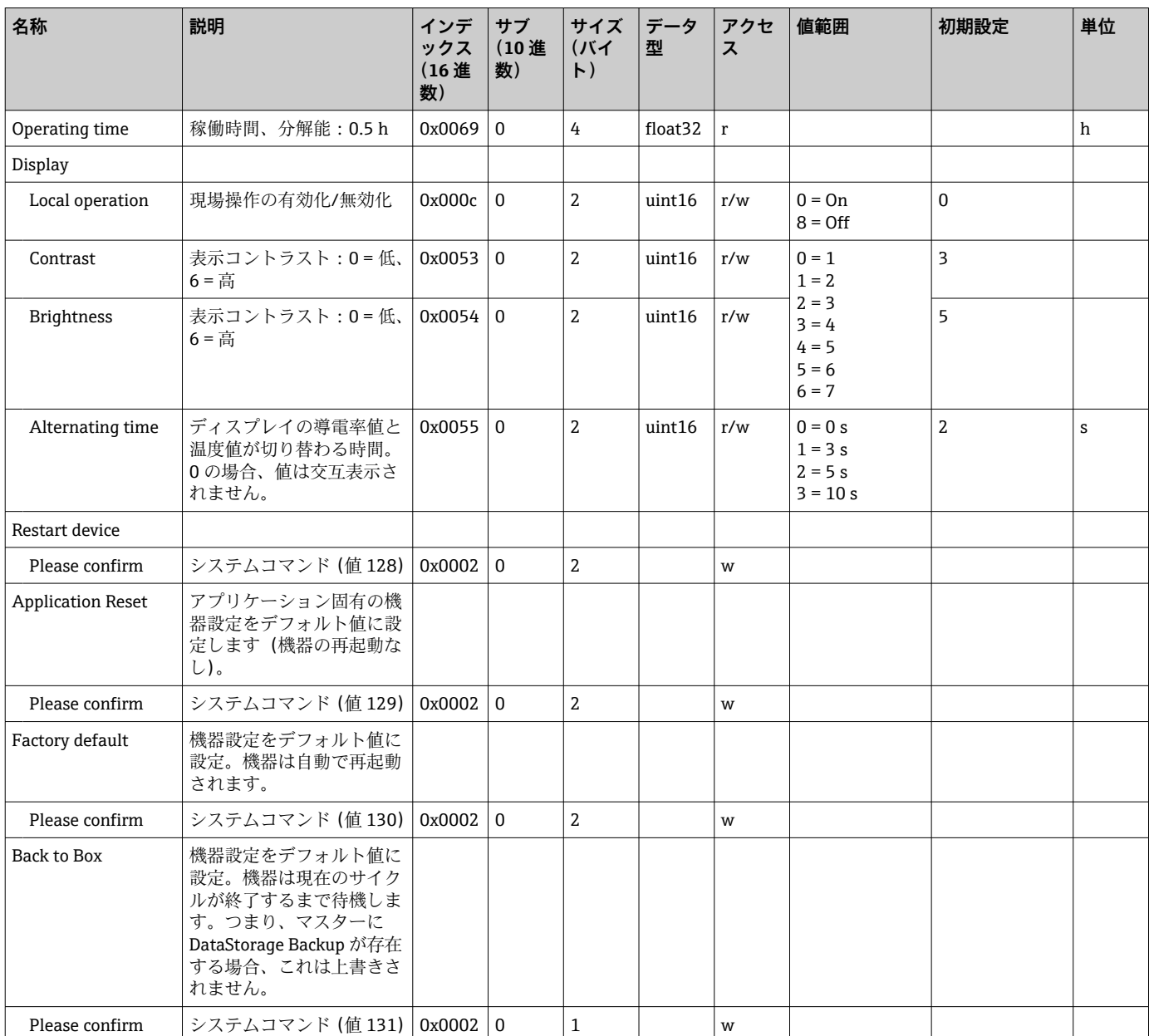

### **8.2.5 診断**

### **診断設定**

<span id="page-25-0"></span>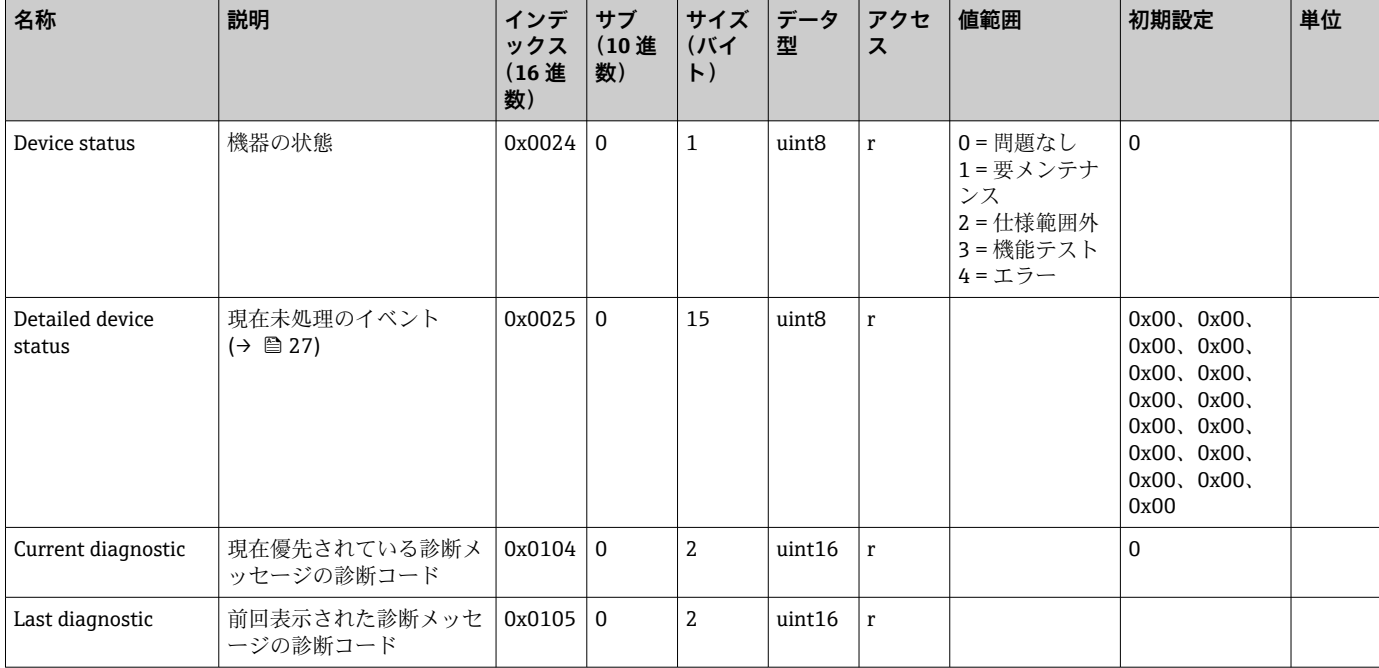

## **Diagnostics logbook**

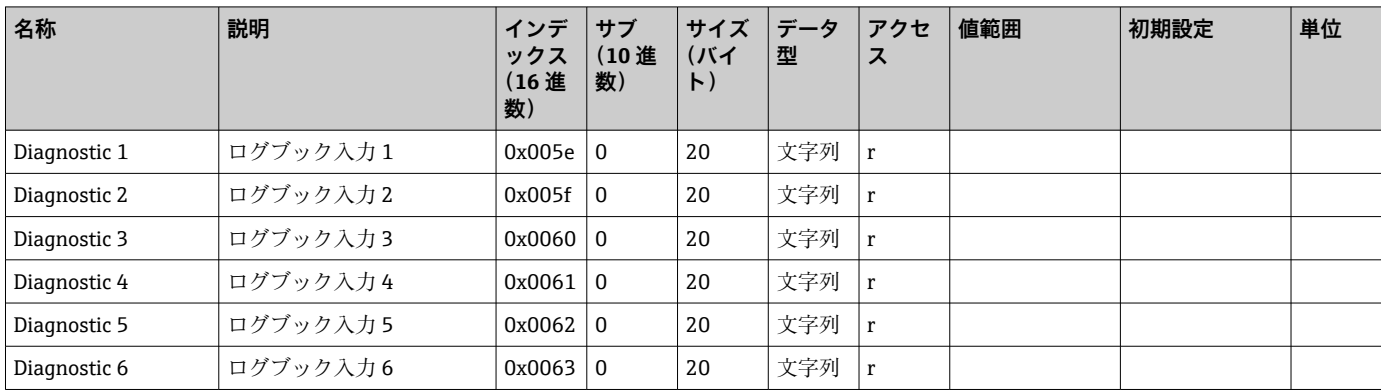

### **Sensor**

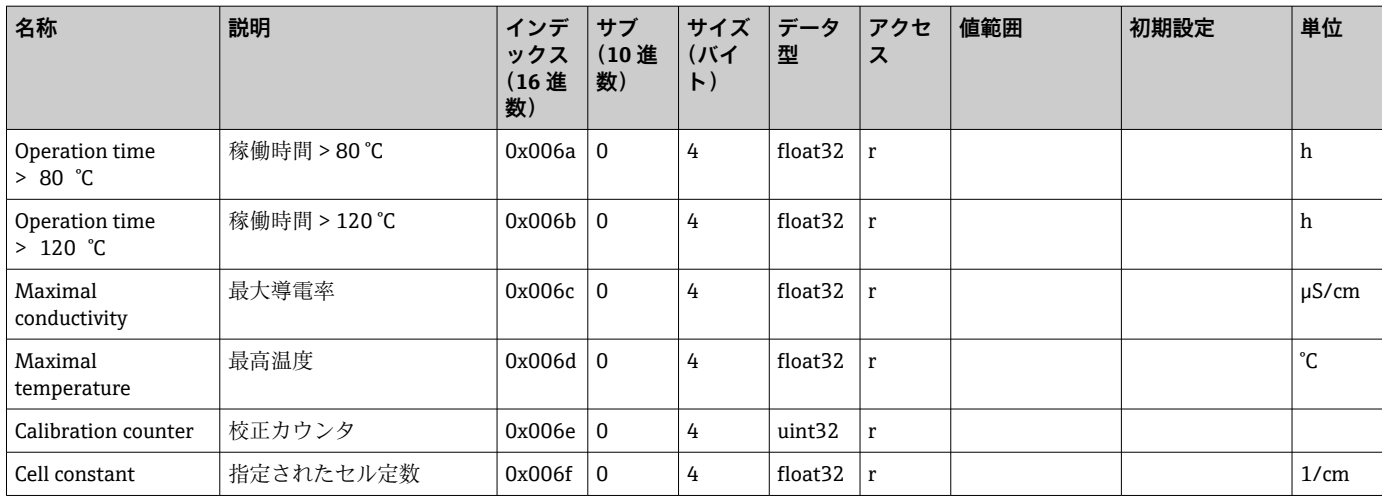

#### <span id="page-26-0"></span>**Simulation**

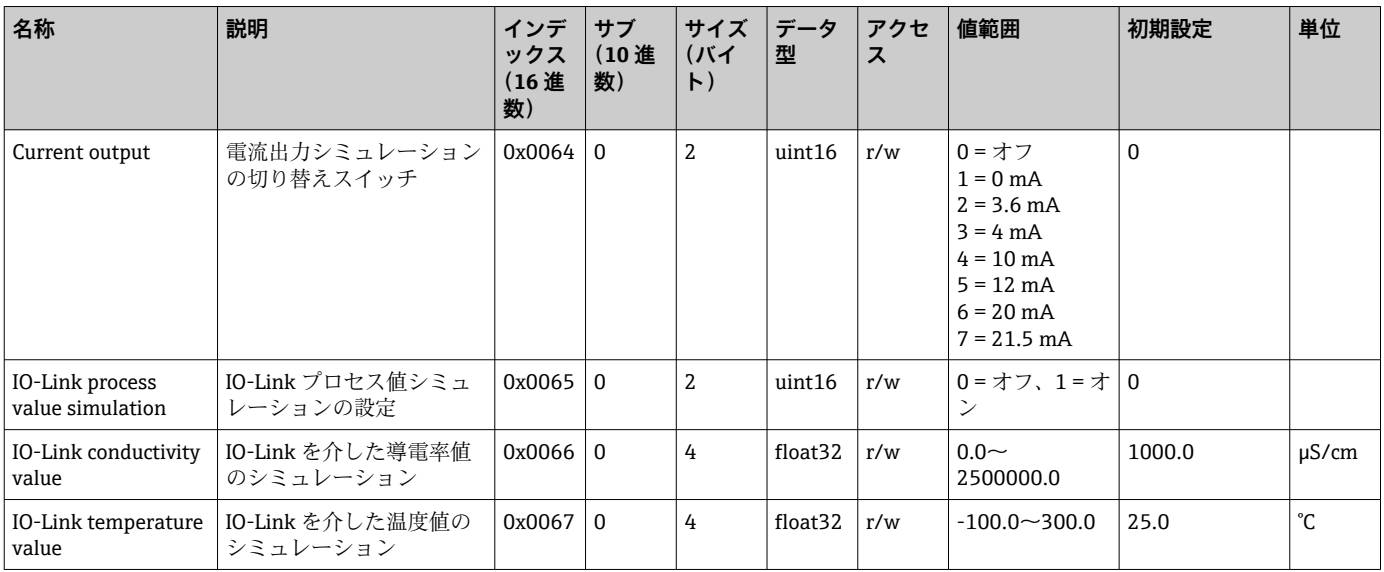

### **Smart Sensor Descriptor**

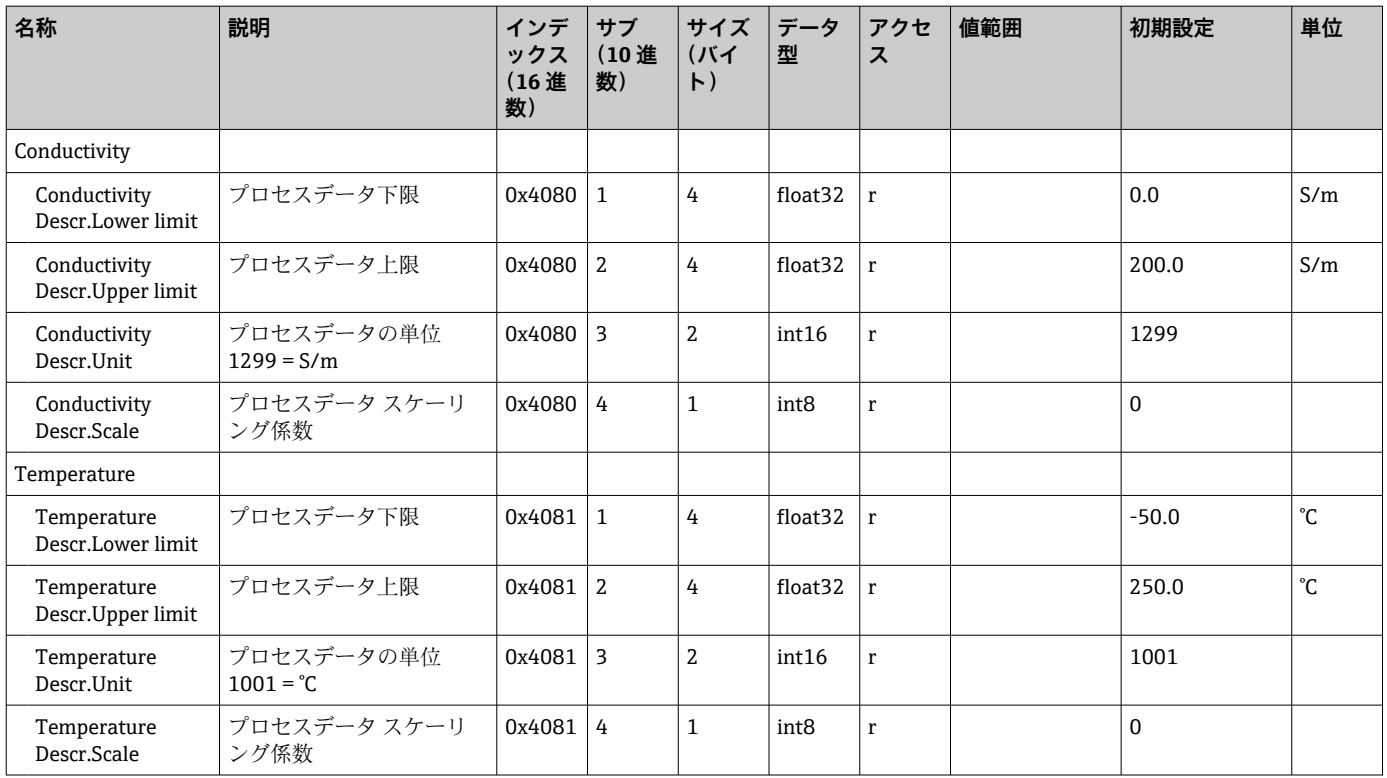

## **診断メッセージ**

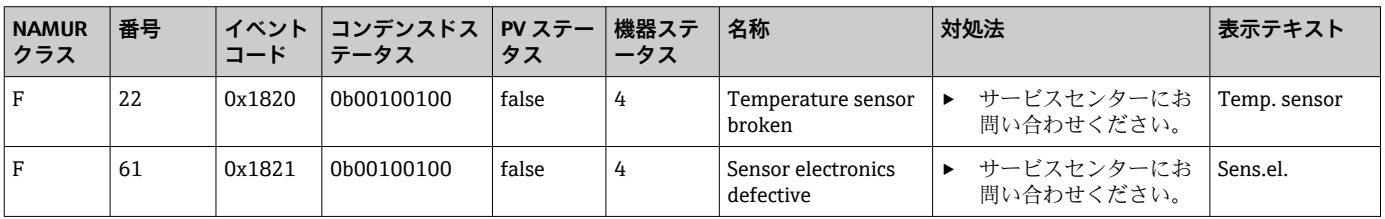

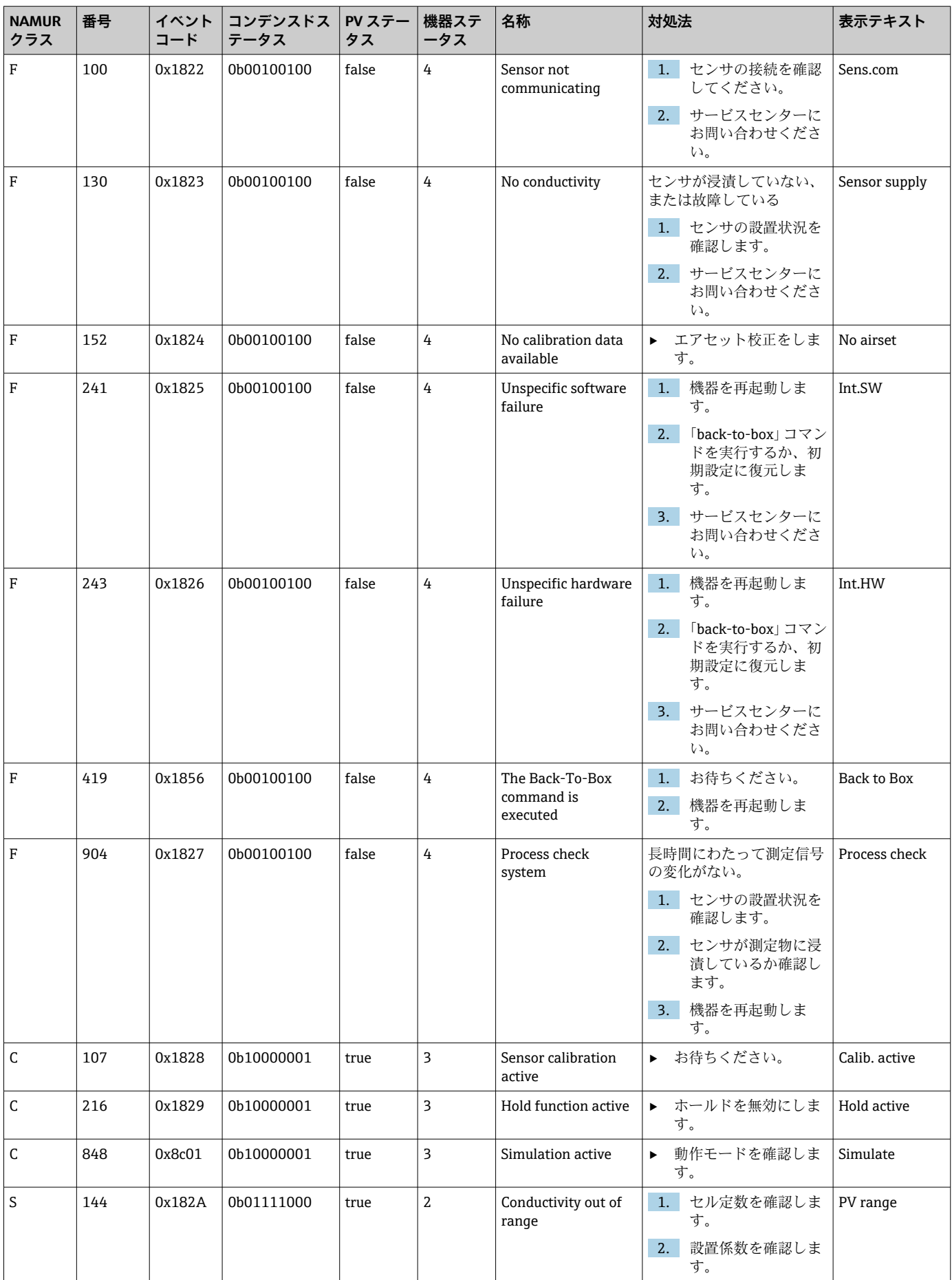

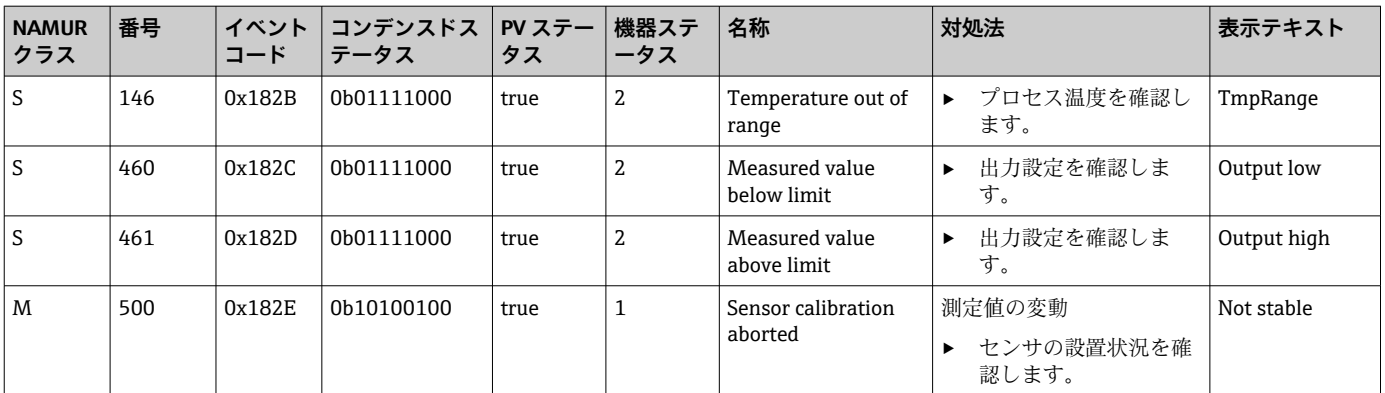

## <span id="page-29-0"></span>**9 設定**

## **9.1 機器のスイッチオン**

1. 初めて変換器の電源を入れる前に、その操作をよく理解してください。

起動後は、機器がセルフテストを実行してから測定モードに切り替わります。

2. **Setup**:初めて機器の設定を行う場合は、以下の手順に従って機器をプログラムし てください。

## **9.2 機器の設定**

このセクションの内容は現場操作にのみ適用されます。IO-Link 経由の操作: → ■ 18

### **9.2.1 ディスプレイの設定(Display メニュー)**

- 1. 回:メインメニューを呼び出します。 サブメニューが表示されます。
- 2. 日または日:使用可能なサブメニュー内を移動します。
- 3. Display を選択して、決定します(回)。
- 4. 各メニューの下部に表示される **Back** オプションを使用すると、メニュー構造の 1 つ上のレベルに移動できます。

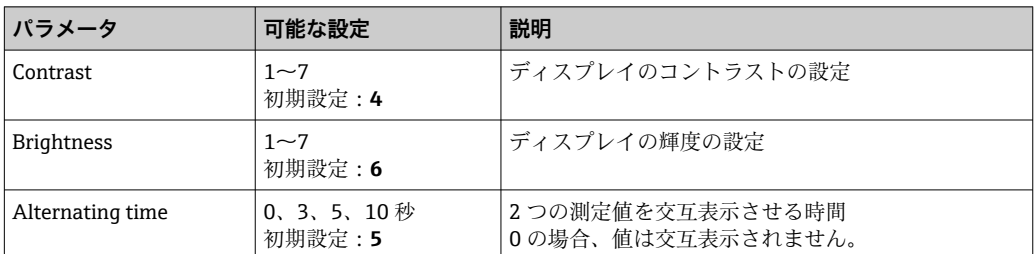

#### **9.2.2 メインメニュー**

- 1. 回:メインメニューを呼び出します。 サブメニューが表示されます。
- 2. 日または日:使用可能なサブメニュー内を移動します。
- 3. Setup を選択して、決定します (回)。
- 4. 各メニューの下部に表示される **Back** オプションを使用すると、メニュー構造の 1 つ上のレベルに移動できます。

初期設定は太字で示されています。

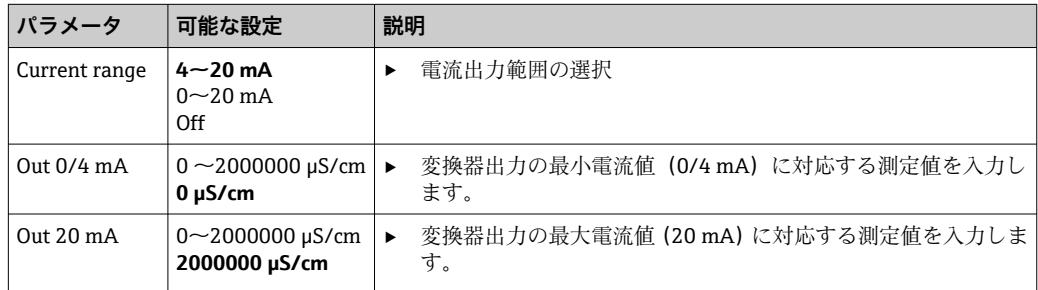

<span id="page-30-0"></span>![](_page_30_Picture_292.jpeg)

#### **9.2.3 高度な設定**

- 1. 回:メインメニューを呼び出します。
	- サブメニューが表示されます。
- 2. 日または日:使用可能なサブメニュー内を移動します。
- 3. Extended setup を選択して、決定します(回)。
- 4. 各メニューの下部に表示される **Back** オプションを使用すると、メニュー構造の 1 つ上のレベルに移動できます。

初期設定は太字で示されています。

![](_page_30_Picture_293.jpeg)

<span id="page-31-0"></span>![](_page_31_Picture_265.jpeg)

#### **温度補償**

イオンの移動性や解離分子の数が温度に依存するため、液体の導電率は温度に大きく左 右されます。測定値を比較するためには、特定の温度を基準にする必要があります。基 進温度は 25 ℃ (77 °F) です。

導電率が特定されると、必ず温度が特定されます。k(To)は 25 ℃ (77 °F) で測定さ れた導電率、または25℃(77°F)基準に換算された導電率を示します。

温度係数 α は、温度が 1 度変化するごとの導電率のパーセント変化を示しています。 プロセス温度時の導電率 k は以下のように計算できます。

κ (T) = κ(T<sub>0</sub>) · (1 + α · (T - T<sub>0</sub>))

κ(T)= プロセス温度(T)時の導電率

k  $(T_0)$  = プロセス温度  $(T_0)$  時の導電率

温度係数は溶液の化学組成および温度に応じて、1 °C あたり 1~5 % の範囲となりま す。ほとんどの希釈食塩溶液および自然水の導電率は、ほぼ直線的に変化します。

#### **温度係数 α の標準値:**

![](_page_31_Picture_266.jpeg)

#### **計測レンジスイッチ(MRS)**

計測レンジスイッチにより、以下の用途で 2 つの物質のパラメータセットを切り替え ることが可能です。

- 幅広い測定範囲をカバーするため
- 製品を変更した場合の温度補償の調整のため

アナログ出力に、それぞれパラメータセットを設定できます。

- パラメータセット 1:
	- 電流出力およびダンピングのパラメータは、**Setup** メニューで設定できます。
	- 温度補償用の α 係数は、**Setup**/**Extended setup**/**Sensor input** メニューで設定できま す。
	- パラメータセット 1 は、SIO のバイナリ入力 **MRS** が **Low** の場合にアクティブにな ります。
- パラメータセット 2:
	- ダンピング、α 係数、電流出力のパラメータは、**Setup**/**Extended setup**/**MRS** メニ ューで設定できます。
	- パラメータセット 2 は、SIO のバイナリ入力 **MRS** が **High** の場合にアクティブにな ります。

#### **9.2.4 校正(校正メニュー)**

Smartec CLD18 の場合、エアセットおよび補正セル定数はすでに工場で設定済みです。 設定中のセンサ校正は必要ありません。

#### <span id="page-32-0"></span>**校正のタイプ**

次のタイプの校正が可能です。

- セル定数、校正液を使用
- エアセット (残留結合)

#### **セル定数**

#### **一般**

導電率計測システムを校正する場合、適切な校正液を使用してセル定数の特定と確認が 行われます。この手順は、さまざまな校正液の作成方法について説明されている、 EN 7888 および ASTM D 1125 などの規格に記載されています。

#### **セル定数の校正**

- ▶ この校正タイプの場合は、導電率の基準値を入力します。
	- その結果、機器はセンサの新しいセル定数を計算することができます。

最初に温度補償をオフにします。

1. **Setup**/**Extended setup**/**Sensor input**/**Temp. comp.** メニューを選択します。

- 2. **Off** を選択します。
- 3. **Setup** メニューに戻ります。

以下の手順でセル定数の計算を行ないます。

- 1. **Calibration**/**Cell const.** メニューを選択します。
- 2. **Cond. ref.** を選択し、標準液の値を入力します。
- 3. 測定物にヤンサを浸清させます。
- 4. 校正を開始します。

**► Wait cal. %**:校正が完了するまで待機します。校正後に新しい値が表示されま す。

- 5. +キーを押します。
	- $\rightarrow$  Save cal. data?
- 6. **Yes** を選択します。  $\leftarrow$  Cal. successful

7. 温度補償を再びオンにします。

#### **エアセット(残留結合)**

電磁式センサを使用する場合は、1次コイル(変換器コイル)と2次コイル(受信コイ ル)間の残留結合を考慮するか、これを補償する必要があります。残留結合はコイルの 直接的な電磁結合だけでなく、電源ケーブルのクロストークによっても発生します。

センサの場合と同様に、適切な校正液を使用してセル定数を特定します。

日 エアセットを実行するには、センサが乾燥していなければなりません。

以下の手順で、エアセット校正を行います。

- 1. **Calibration**/**Airset** を選択します。
	- 現在値が表示されます。
- 2. +キーを押します。
	- $\leftarrow$  Keep sensor in air
- 3. 乾燥したセンサを浸漬させないまま、+キーを押します。
	- **→ Wait cal.%**:校正が完了するまで待機します。校正後に新しい値が表示されま す。

![](_page_33_Figure_1.jpeg)

## <span id="page-34-0"></span>**10 操作**

ディスプレイ上のアイコンは、特別な機器状態に対する警告を表します。

![](_page_34_Picture_49.jpeg)

## <span id="page-35-0"></span>**11 診断およびトラブルシューティング**

## **11.1 一般的なトラブルシューティング**

![](_page_35_Picture_203.jpeg)

## **11.2 トラブルシューティングガイド**

以降のセクションの内容は現場操作にのみ適用されます。IO-Link 経由のトラブル シューティング:→ ■27

- 1. 回:メインメニューを呼び出します。 サブメニューが表示されます。
- 2. 日または日:使用可能なサブメニュー内を移動します。
- 3. Diagnostics を選択して開きます (回)。
- 4. 各メニューの下部に表示される **Back** オプションを使用すると、メニュー構造の 1 つ上のレベルに移動できます。

![](_page_35_Picture_204.jpeg)

## **11.3 未解決の診断メッセージ**

診断メッセージは診断コードとメッセージテキストで構成されています。診断コード は、NAMUR NE 107 に準拠したエラーカテゴリとメッセージ番号で構成されます。

▶ サービスセンターにお問い合わせいただく場合: メッセージ番号(ID)をご連絡ください。

#### エラーカテゴリ(メッセージ番号の先頭の文字):

- F = Failure、故障が検出されました。 影響を受けるチャンネルの測定値の信頼性が失われました。測定点での原因を確認 してください。制御システムが接続されている場合は、手動モードに切り替えてくだ さい。
- M = **Maintenance required**、速やかに措置を講じる必要があります。 機器はまだ正確に測定しています。必ずしも早急な措置が必要とは限りませんが、 適切なメンテナンス作業により将来的な故障を予防できます。
- C = **Function check**、待機中 (エラーなし) 機器の保守作業が実施されています。作業が完了するまでお待ちください。

<sup>■</sup> S = Out of specification、測定機器が仕様範囲外で動作 今のところは操作が可能ですが、 摩耗の進行、稼働寿命の短縮、測定精度低下の可 能性があります。測定点での原因を確認してください。

| コード        | メッセージテキス<br>ь    | 説明                                                                                 | 対処法                                               |
|------------|------------------|------------------------------------------------------------------------------------|---------------------------------------------------|
| <b>F22</b> | Temp. sensor     | 温度センサが故障している                                                                       | サービスセンターにお問い合わ<br>ь<br>せください。                     |
| F61        | Sens.el. (IDxxx) | センサ電子部の故障                                                                          | サービスセンターにお問い合わ<br>$\blacktriangleright$<br>せください。 |
| F100       | Sens.com (IDxxx) | センサが通信していない、センサが接<br>続されていない                                                       | センサの接続を確認してくだ<br>1.<br>さい。                        |
|            |                  |                                                                                    | サービスセンターにお問い合<br>2.<br>わせください。                    |
| F130       | Sensor supply    | センサチェック、導電率が表示されな<br>W                                                             | センサが浸漬していない、または故障<br>している                         |
|            |                  |                                                                                    | センサの設置状況を確認しま<br>1.<br>す。                         |
|            |                  |                                                                                    | サービスセンターにお問い合<br>2.<br>わせください。                    |
| F152       | No airset        | センサデータ<br>使用できる校正データがない                                                            | エアセット校正をします。<br>▶                                 |
| F241       | Int.SW (IDxxx)   | 不特定のソフトウェアエラー                                                                      | サービスセンターにお問い合わ<br>ы<br>せください。                     |
| F243       | Int.HW (IDxxx)   | 不特定のハードウェアエラー                                                                      | サービスセンターにお問い合わ<br>ь<br>せください。                     |
| F419       | Back to Box      | Back to box コマンドが実行された                                                             | 再起動が完了するまで待機しま<br>▶<br>す。                         |
| F904       | Process check    | プロセスチェックシステムのアラー<br>厶                                                              | センサの設置状況を確認しま<br>1.<br>す。                         |
|            |                  | 長時間にわたって測定信号の変化が<br>ない                                                             | センサが測定物に浸漬してい<br>2.<br>るか確認します。                   |
|            |                  | 考えられる理由:<br>■ センサの汚染、またはセンサが浸漬<br>していない<br>■ センサへの流れがない<br>■ センサの故障<br>▪ ソフトウェアエラー | 3.<br>機器を再起動します。                                  |

![](_page_36_Picture_325.jpeg)

![](_page_37_Picture_121.jpeg)

![](_page_37_Picture_122.jpeg)

## <span id="page-38-0"></span>**12 メンテナンス**

![](_page_38_Picture_3.jpeg)

**測定物の漏れにより負傷する恐れがあります。**

- ‣ メンテナンス作業を実施する前に、プロセス配管が加圧されていないこと、洗浄済 みで空になっていることを確認してください。
- 電子部には、ユーザーによるメンテナンスを必要とする部品は含まれていません。 ■ 電子部カバーを開けることができるのは、Endress+Hauser のサービス作業員に 限られます。
	- 電子部を取り外すことができるのは、Endress+Hauser のサービス作業員に限ら れます。

## **12.1 メンテナンス作業**

#### **12.1.1 ハウジングの洗浄**

‣ ハウジングのフロント部分の清掃には、市販されている洗浄剤のみを使用してくだ さい。

ハウジングのフロント部分は DIN 42 115 に準拠して、以下に対する耐性があります。

- ■エタノール (短時間)
- 希釈酸(最大 2% HCl)
- 希塩基 (最大 3% NaOH)
- 石けん系の家庭用洗剤
- ▶ 機器でどのような作業を行なう場合も、それがプロセス制御システムまたはプロセ ス自体に影響を及ぼす可能性があることに注意してください。

#### **注記**

#### **禁止されている洗浄剤**

- ハウジング表面またはハウジングシールを損傷する恐れがあります。
- ▶ 濃縮された鉱酸または塩基は、絶対に清掃のために使用しないでください。
- ▶ ベンジルアルコール、メタノール、塩化メチレン、キシレン、濃縮グリセリン洗浄 剤などの有機洗浄剤は、絶対に使用しないでください。
- ‣ 絶対に高圧スチームを使用して洗浄しないでください。

## <span id="page-39-0"></span>**13 修理**

リーク穴から測定物が流れ出ている場合は、O リングが破損しています。

▶ O リングの交換については、Endress+Hauser サービス部門にお問い合わせくださ い。

### **13.1 一般情報**

▶ 機器の安全かつ安定した動作を保証するため、必ず Endress+Hauser 製のスペアパー ツのみを使用してください。

スペアパーツの詳細については、以下を参照してください。 www.endress.com/device-viewer

### **13.2 返却**

機器の修理または工場校正が必要な場合、あるいは、誤った機器が注文または納入され た場合は、本機器を返却する必要があります。Endress+Hauser は ISO 認定企業として 法規制に基づき、測定物と接触した返却製品に対して所定の手順を実行する義務を負い ます。

迅速、安全、適切な機器返却を保証するため:

▶ 機器返却の手順および条件については、弊社ウェブサイト [www.endress.com/support/return-material](http://www.endress.com/support/return-material) をご覧ください。

## **13.3 廃棄**

### $\boxtimes$

電子・電気機器廃棄物(WEEE)に関する指令 2012/19/EU により必要とされる場合、 分別されていない一般廃棄物として処理する WEEE を最小限に抑えるため、製品には 絵文字シンボルが付いています。このマークが付いている製品は、分別しない一般ゴ ミとしては廃棄しないでください。代わりに、適切な条件下で廃棄するために Endress+Hauser へご返送ください。

## <span id="page-40-0"></span>**14 アクセサリ**

以下には、本書の発行時点で入手可能な主要なアクセサリが記載されています。

▶ ここに記載されていないアクセサリについては、弊社営業所もしくは販売代理店に お問い合わせください。

#### **導電率校正液 CLY11**

ISO 9000 に準拠した導電率計測システムの認定校正用の NIST 標準物質(SRM)に基づ く高精度溶液:

- CLY11-C、1.406 mS/cm(基準温度 25 ℃(77 °F))、500 ml(16.9 fl.oz) オーダー番号 50081904
- CLY11-D、12.64 mS/cm(基準温度 25 ℃(77 °F))、500 ml(16.9 fl.oz) オーダー番号 50081905
- CLY11-E、107.00 mS/cm(基準温度 25 ℃(77 °F))、500 ml(16.9 fl.oz) オーダー番号 50081906

「校正液」の詳細については、技術仕様書を参照してください。

## **15 技術データ**

## **15.1 入力**

<span id="page-41-0"></span>![](_page_41_Picture_170.jpeg)

<sup>1)</sup> SIO = Standard Input Output

![](_page_42_Picture_120.jpeg)

## **15.3 電源**

<span id="page-42-0"></span>![](_page_42_Picture_121.jpeg)

<span id="page-43-0"></span>![](_page_43_Picture_166.jpeg)

絶対プロセス圧力 13 bar (188.5 psi) abs、最高 50 ℃ (122 °F) 7.75 bar (112 psi) abs、110 ℃ (230 °F) 時 6.0 bar(87 psi)絶対圧、130 °C(266 °F)時、最大 60 分間 0.1~0.6 MPa (14.5~87 psi) 絶対圧、50 bar(725 psi)での CRN 環境試験時

![](_page_43_Figure_4.jpeg)

#### ■ 13 圧力/温度定格

A 短時間でプロセス温度が上昇(最大 60 分間)

流速 インスタン 低粘度測定物の場合はパイプ DN 50 で最大 10 m/s (32.8 ft/s)

### **15.7 構造**

#### 寸法 → △ 12

### 材質 **接液部**

シール: EPDM **非接液部** シール: EPDM ウィンドウ: PC

センサ: PEEK(ポリエーテルエーテルケトン) プロセス接続: ステンレス 1.4435(SUS 316L 相当)、PVC-U

ステンレスハウジング: ステンレス 1.4308(ASTM CF-8、SUS 304 相当)

#### プロセス接続

![](_page_44_Figure_8.jpeg)

温度センサ Pt1000

## <span id="page-45-0"></span>索引

![](_page_45_Picture_19.jpeg)

![](_page_45_Picture_20.jpeg)

![](_page_46_Picture_36.jpeg)

![](_page_47_Picture_0.jpeg)

www.addresses.endress.com

![](_page_47_Picture_2.jpeg)